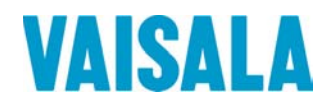

# USER'S GUIDE

# Vaisala Serial Wind Transmitter WAC155

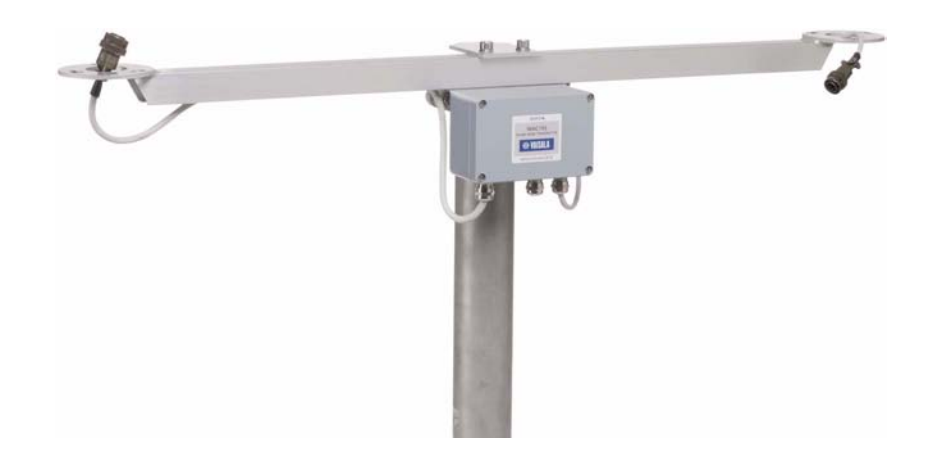

M210822EN-A

### PUBLISHED BY

Vaisala Oyj Phone (int.): +358 9 8949 1 P.O. Box 26 Fax: +358 9 8949 2227 FIN-00421 Helsinki

Visit our Internet pages at [http://www.vaisala.com/](http://www.vaisala.com)

© Vaisala 2007

Finland

No part of this manual may be reproduced in any form or by any means, electronic or mechanical (including photocopying), nor may its contents be communicated to a third party without prior written permission of the copyright holder.

The contents are subject to change without prior notice.

Please observe that this manual does not create any legally binding obligations for Vaisala towards the customer or end user. All legally binding commitments and agreements are included exclusively in the applicable supply contract or Conditions of Sale.

### **Table of Contents**

### [CHAPTER 1](#page-8-0) **GENERAL INFORMATION . . . . . . . . . . . . . . . . . . . . . . . . . . . . . . . . . . . . . .7 [About This Manual . . . . . . . . . . . . . . . . . . . . . . . . . . . . . . . . .7](#page-8-1)** [Contents of This Manual . . . . . . . . . . . . . . . . . . . . . . . . . . .7](#page-8-2) [General Safety Considerations . . . . . . . . . . . . . . . . . . . . . .8](#page-9-0) [Feedback . . . . . . . . . . . . . . . . . . . . . . . . . . . . . . . . . . . . . . .8](#page-9-1) **[Product Related Safety Precautions . . . . . . . . . . . . . . . . . . .8](#page-9-2) [ESD Protection . . . . . . . . . . . . . . . . . . . . . . . . . . . . . . . . . . . .9](#page-10-0) [Recycling . . . . . . . . . . . . . . . . . . . . . . . . . . . . . . . . . . . . . . . . .9](#page-10-1) [Warranty . . . . . . . . . . . . . . . . . . . . . . . . . . . . . . . . . . . . . . . .10](#page-11-0)**

\_\_\_\_\_\_\_\_\_\_\_\_\_\_\_\_\_\_\_\_\_\_\_\_\_\_\_\_\_\_\_\_\_\_\_\_\_\_\_\_\_\_\_\_\_\_\_\_\_\_\_\_\_\_\_\_\_\_\_\_\_\_\_\_\_\_\_\_\_\_\_\_\_\_\_\_\_\_\_\_

#### [CHAPTER 2](#page-12-0)

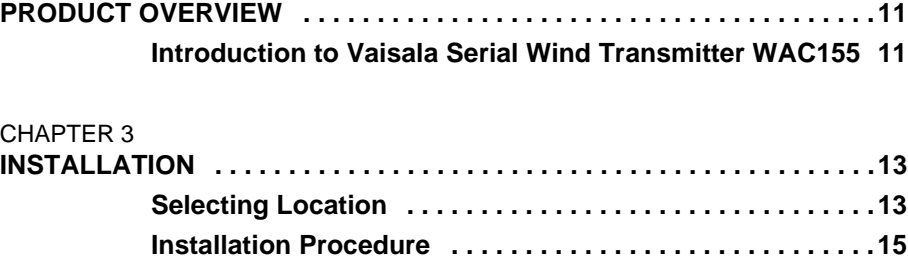

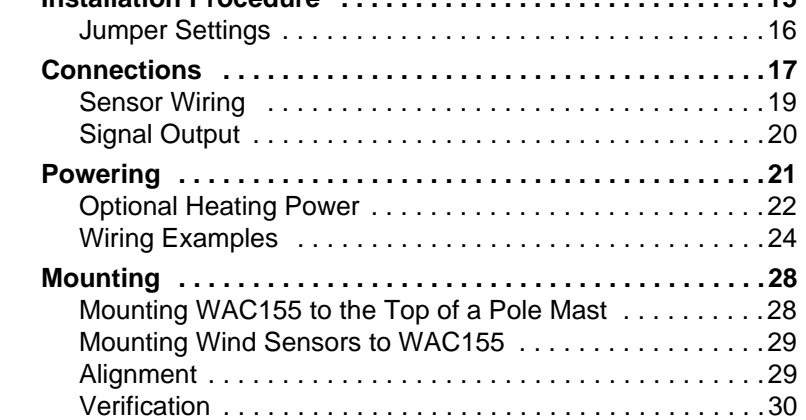

#### [CHAPTER 4](#page-32-0)

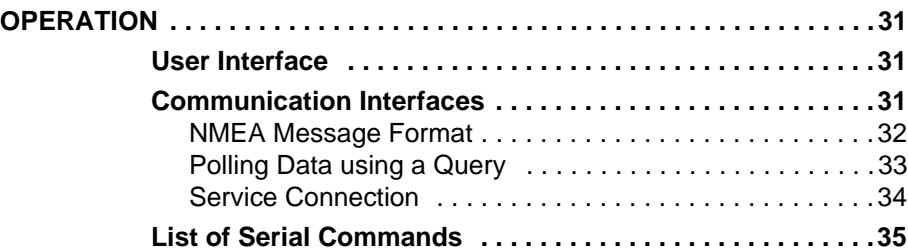

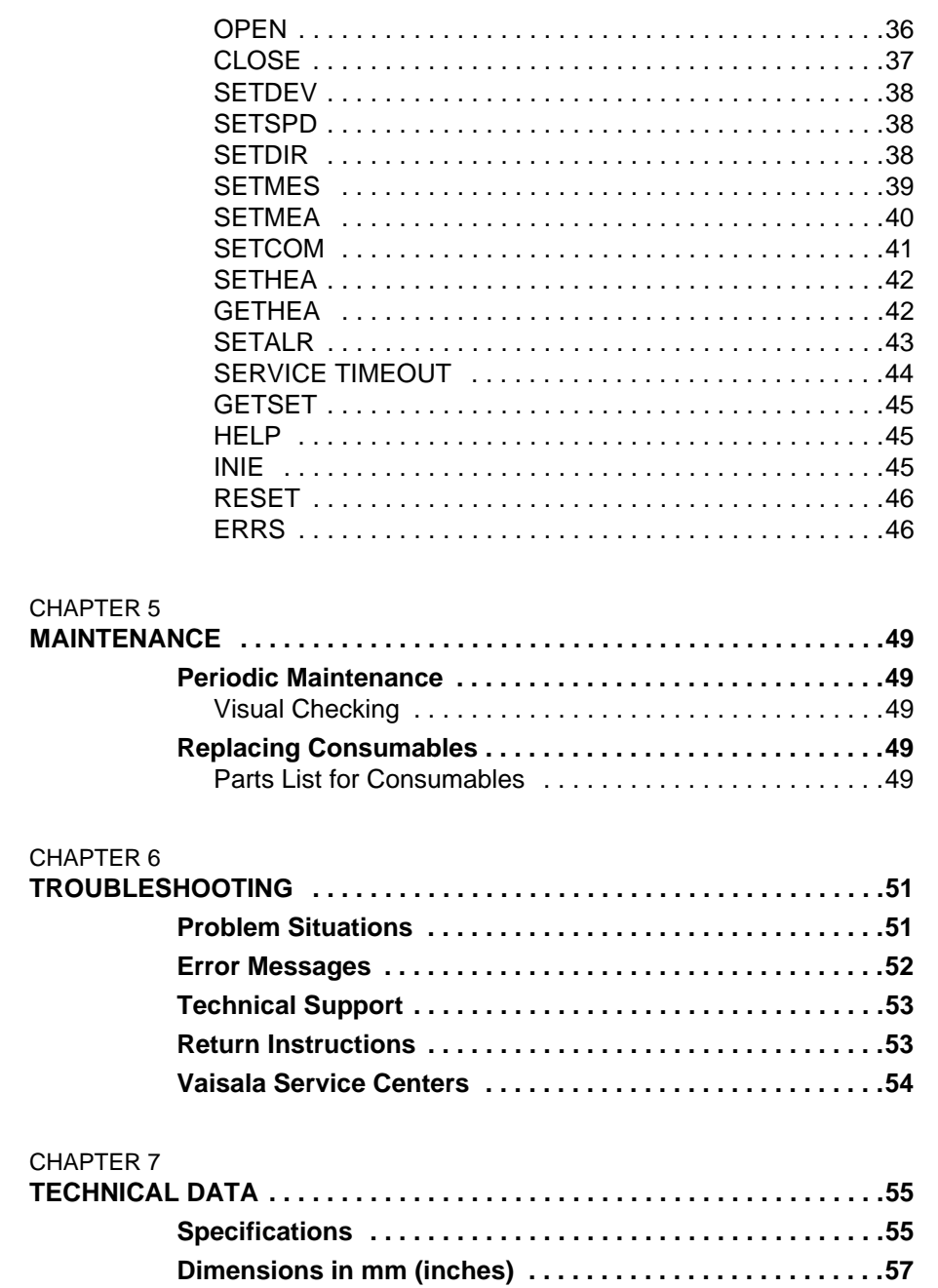

# **List of Figures**

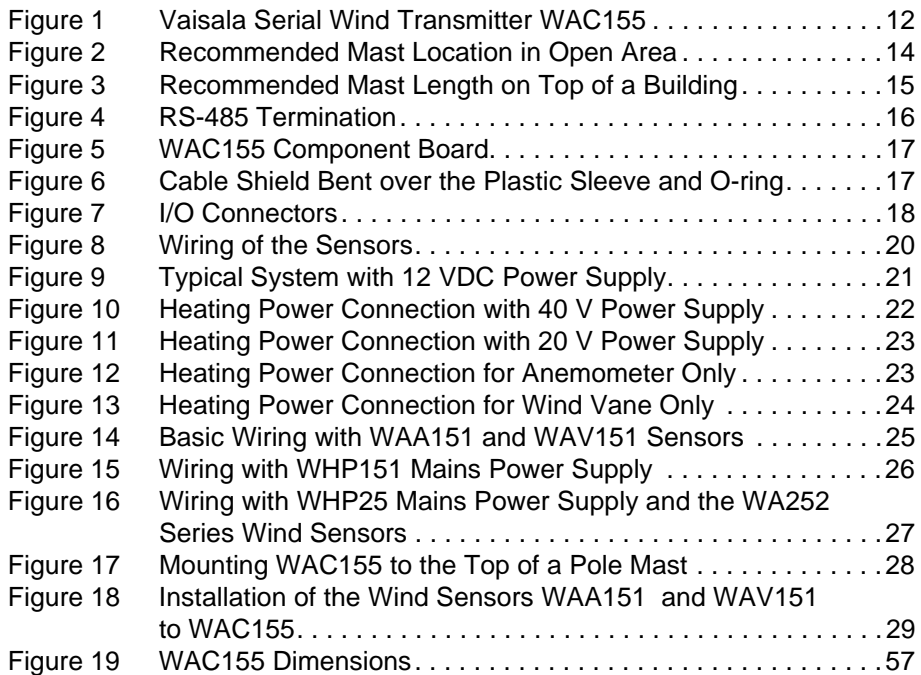

\_\_\_\_\_\_\_\_\_\_\_\_\_\_\_\_\_\_\_\_\_\_\_\_\_\_\_\_\_\_\_\_\_\_\_\_\_\_\_\_\_\_\_\_\_\_\_\_\_\_\_\_\_\_\_\_\_\_\_\_\_\_\_\_\_\_\_\_\_\_\_\_\_\_\_\_\_\_\_\_

 $\overline{4}$   $\overline{2}$   $\overline{4}$   $\overline{2}$   $\overline{4}$   $\overline{2}$   $\overline{4}$   $\overline{2}$   $\overline{2}$   $\overline{2}$   $\overline{2}$   $\overline{2}$   $\overline{2}$   $\overline{2}$   $\overline{2}$   $\overline{2}$   $\overline{2}$   $\overline{2}$   $\overline{2}$   $\overline{2}$   $\overline{2}$   $\overline{2}$   $\overline{2}$   $\overline{2}$   $\overline{$ 

<u> 1980 - Jan Barnett, fransk konstantinsk politik (d. 1980)</u>

# **List of Tables**

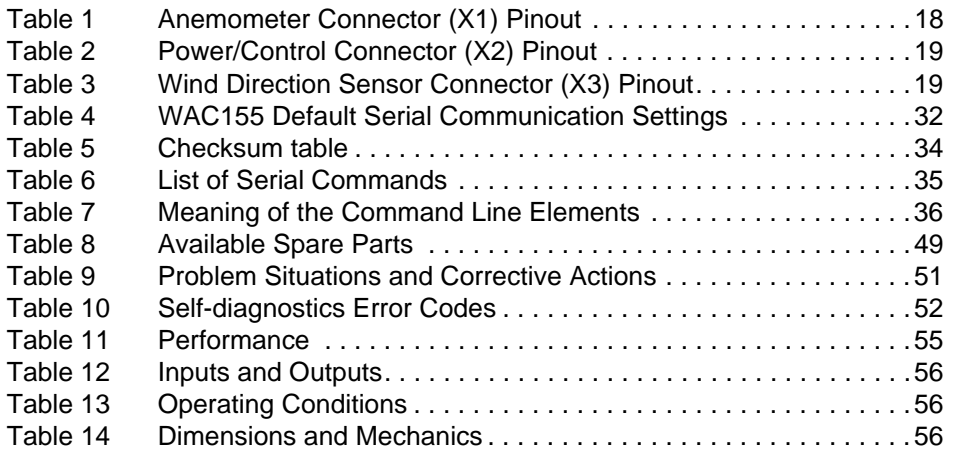

\_\_\_\_\_\_\_\_\_\_\_\_\_\_\_\_\_\_\_\_\_\_\_\_\_\_\_\_\_\_\_\_\_\_\_\_\_\_\_\_\_\_\_\_\_\_\_\_\_\_\_\_\_\_\_\_\_\_\_\_\_\_\_\_\_\_\_\_\_\_\_\_\_\_\_\_\_\_\_\_

 $\begin{tabular}{c} \bf 6 & \tt \end{tabular}$ 

# <span id="page-8-0"></span>CHAPTER 1 **GENERAL INFORMATION**

This chapter provides general notes for the manual and the product.

### <span id="page-8-2"></span><span id="page-8-1"></span>**About This Manual**

This manual provides information for installing and maintaining the Vaisala Serial Wind Transmitter WAC155.

### **Contents of This Manual**

This manual consists of the following chapters:

- Chapter 1, General Information: This chapter provides general notes for the manual and the product.
- Chapter 2, Product Overview: This chapter introduces the features of the Vaisala Serial Wind Transmitter WAC155.
- Chapter 3, Installation: This chapter provides you with information that is intended to help you install this product.
- Chapter 4, Operation: This chapter contains information that is needed to operate the Vaisala Serial Wind Transmitter WAC155.
- Chapter 5, Maintenance: This chapter provides information that is needed in basic maintenance of the Vaisala Serial Wind Transmitter WAC155.
- Chapter 6, Troubleshooting: This chapter describes common problems, their probable causes and remedies, and contact information.
- Chapter 7, Technical Data: This chapter provides technical data of the Vaisala Serial Wind Transmitter WAC155.

# **General Safety Considerations**

Throughout the manual, important safety considerations are highlighted as follows:

<span id="page-9-0"></span>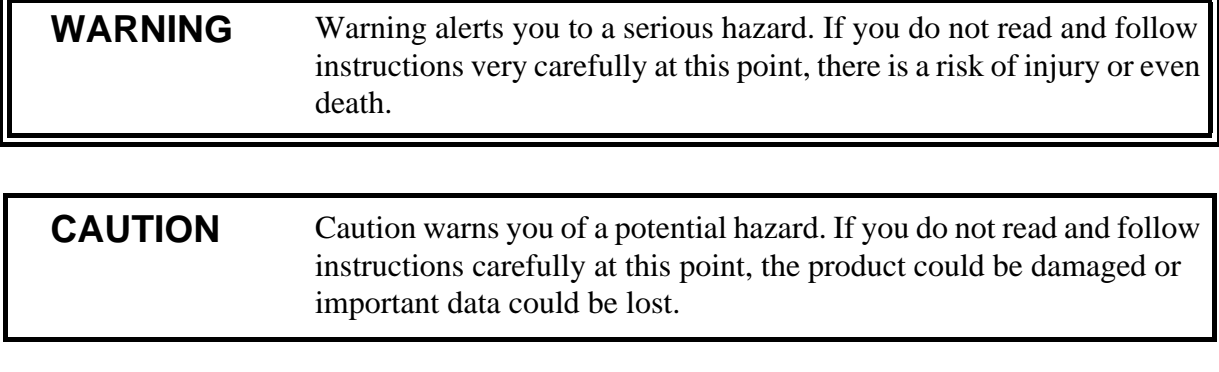

<span id="page-9-1"></span>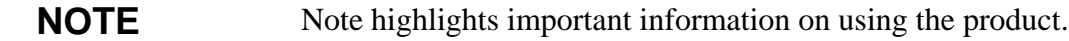

# **Feedback**

Vaisala Customer Documentation Team welcomes your comments and suggestions on the quality and usefulness of this publication. If you find errors or have other suggestions for improvement, please indicate the chapter, section, and page number. You can send comments to us by email: [manuals@vaisala.com.](mailto:manuals@vaisala.com)

## <span id="page-9-2"></span>**Product Related Safety Precautions**

The Vaisala Serial Wind Transmitter WAC155 delivered to you has been tested for safety and approved as shipped from the factory. Note the following precautions:

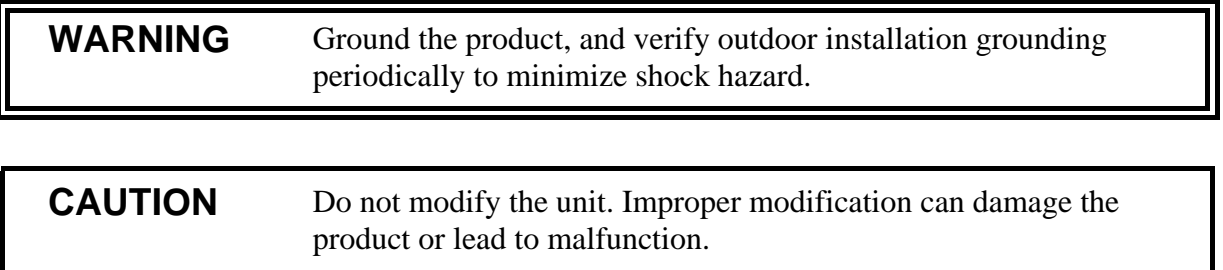

## <span id="page-10-0"></span>**ESD Protection**

Electrostatic Discharge (ESD) can cause immediate or latent damage to electronic circuits. Vaisala products are adequately protected against ESD for their intended use. However, it is possible to damage the product by delivering electrostatic discharges when touching, removing, or inserting any objects inside the equipment housing.

To make sure you are not delivering high static voltages yourself:

- Handle ESD sensitive components on a properly grounded and protected ESD workbench. When this is not possible, ground yourself with a wrist strap and a resistive connection cord to the equipment chassis before touching the boards. When neither of the above is possible, at least touch a conductive part of the equipment chassis with your other hand before touching the boards.
- Always hold the boards by the edges and avoid touching the component contacts.

# <span id="page-10-1"></span>**Recycling**

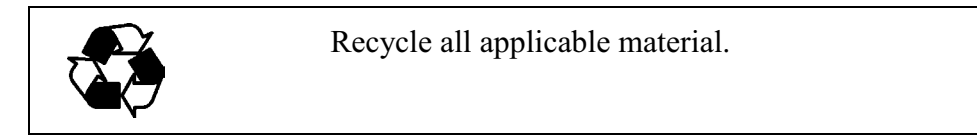

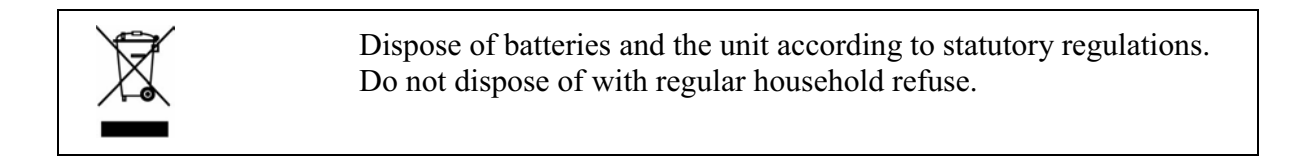

# <span id="page-11-0"></span>**Warranty**

Vaisala hereby represents and warrants all Products manufactured by Vaisala and sold hereunder to be free from defects in workmanship or material during a period of twelve (12) months from the date of delivery save for products for which a special warranty is given. If any Product proves however to be defective in workmanship or material within the period herein provided Vaisala undertakes to the exclusion of any other remedy to repair or at its own option replace the defective Product or part thereof free of charge and otherwise on the same conditions as for the original Product or part without extension to original warranty time. Defective parts replaced in accordance with this clause shall be placed at the disposal of Vaisala.

Vaisala also warrants the quality of all repair and service works performed by its employees to products sold by it. In case the repair or service works should appear inadequate or faulty and should this cause malfunction or nonfunction of the product to which the service was performed Vaisala shall at its free option either repair or have repaired or replace the product in question. The working hours used by employees of Vaisala for such repair or replacement shall be free of charge to the client. This service warranty shall be valid for a period of six (6) months from the date the service measures were completed.

This warranty is however subject to following conditions:

a) A substantiated written claim as to any alleged defects shall have been received by Vaisala within thirty (30) days after the defect or fault became known or occurred, and

b) The allegedly defective Product or part shall, should Vaisala so require, be sent to the works of Vaisala or to such other place as Vaisala may indicate in writing, freight and insurance prepaid and properly packed and labelled, unless Vaisala agrees to inspect and repair the Product or replace it on site.

This warranty does not however apply when the defect has been caused through

a) normal wear and tear or accident;

b) misuse or other unsuitable or unauthorized use of the Product or negligence or error in storing, maintaining or in handling the Product or any equipment thereof;

c) wrong installation or assembly or failure to service the Product or otherwise follow Vaisala's service instructions including any repairs or installation or assembly or service made by unauthorized personnel not approved by Vaisala or replacements with parts not manufactured or supplied by Vaisala;

d) modifications or changes of the Product as well as any adding to it without Vaisala's prior authorization;

e) other factors depending on the Customer or a third party.

Notwithstanding the aforesaid Vaisala's liability under this clause shall not apply to any defects arising out of materials, designs or instructions provided by the Customer.

This warranty is expressly in lieu of and excludes all other conditions, warranties and liabilities, express or implied, whether under law, statute or otherwise, including without limitation any implied warranties of merchantability or fitness for a particular purpose and all other obligations and liabilities of Vaisala or its representatives with respect to any defect or deficiency applicable to or resulting directly or indirectly from the Products supplied hereunder, which obligations and liabilities are hereby expressly cancelled and waived. Vaisala's liability shall under no circumstances exceed the invoice price of any Product for which a warranty claim is made, nor shall Vaisala in any circumstances be liable for lost profits or other consequential loss whether direct or indirect or for special damages.

# <span id="page-12-0"></span>CHAPTER 2 **PRODUCT OVERVIEW**

This chapter introduces the features of the Vaisala Serial Wind Transmitter WAC155.

## <span id="page-12-1"></span>**Introduction to Vaisala Serial Wind Transmitter WAC155**

The Vaisala Serial Wind Transmitter WAC155 converts the digital data supplied by the Vaisala 151 and 252 Series wind sensors for use in the RS-485 bus. The WAC155 transmitter consists of a component board in a junction box and a cross arm for mounting the wind sensors; see [Figure 1 on page 12](#page-13-1).

The WAC155 unit is installed underneath the cross arm, and it communicates with the controlling system via a twisted pair RS-485 cable. The electrical connections to the sensors are 6-bit parallel graycode for the direction measurement and up to 750Hz digital pulse for the wind speed measurement (anemometer).

The power to the sensors is supplied through the WAC155 transmitter. The transmitter accepts 9 ... 15.5 VDC as input power. The WAC155 transmitter also provides the sensors with a throughput for optional heating power. The unit automatically connects the heating power in temperatures below  $+3$  °C (default setting).

The main features of the WAC155 are as follows:

- Communication with NMEA 0183 compliant protocol over RS-485 electrical interface (half-duplex)
- Capable of measuring the wind parameters at a configurable interval using the instant method according to the WMO standard
- Fail-safe RS-485 operation with configurable baud rate and turnaround delay
- Configurable RS-485 bus termination and ID setting
- Service connection via the RS-485 interface for configuration and maintenance
- Adjustable heating control of the sensors
- Automatic detection of sensor failure conditions

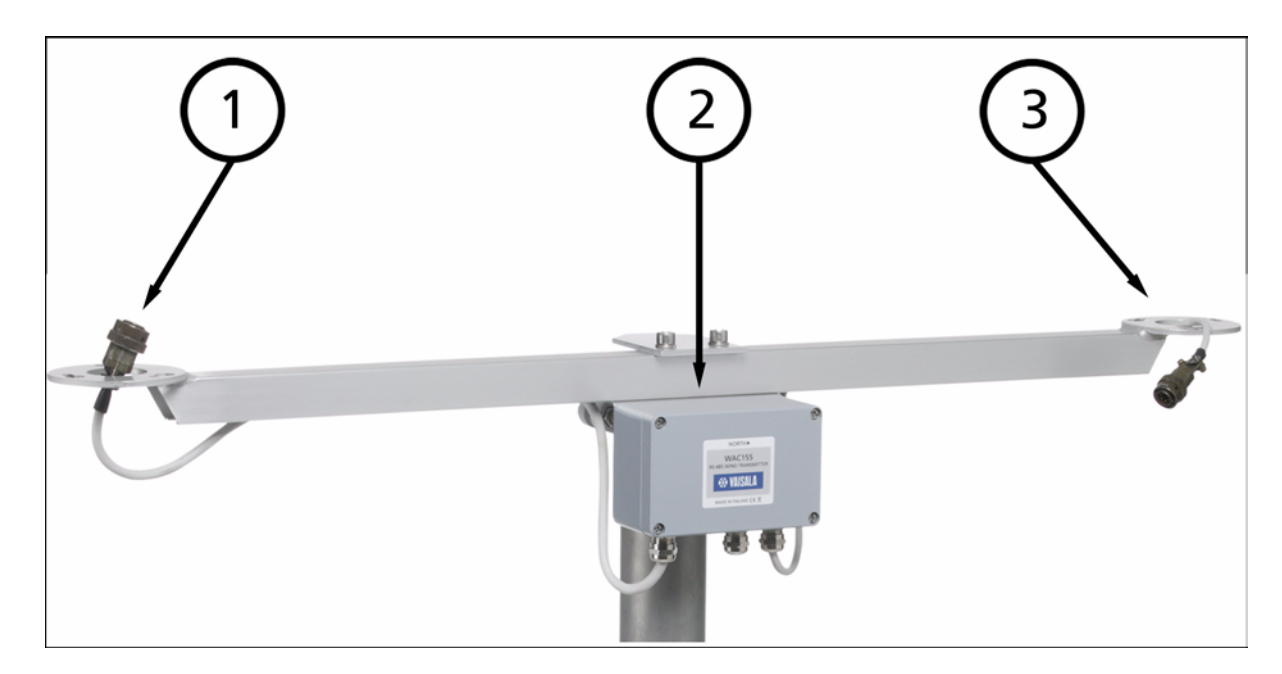

### <span id="page-13-1"></span><span id="page-13-0"></span>0710-010 **Figure 1 Vaisala Serial Wind Transmitter WAC155**

The following numbers refer to [Figure 1 on page 12.](#page-13-1)

- 1 = Flange for mounting a Vaisala anemometer
- 2 = Junction box, containing the component board
- 3 = Flange for mounting a Vaisala wind vane

# <span id="page-14-0"></span>CHAPTER 3 **INSTALLATION**

This chapter provides you with information that is intended to help you install this product.

# <span id="page-14-1"></span>**Selecting Location**

Finding a suitable site for the product is important for getting representative ambient measurements. The site should represent the general area of interest.

Allow sufficient clearance for the wind sensors. Wind sensors should not be located next to a building or any other object that might affect the flow of air.

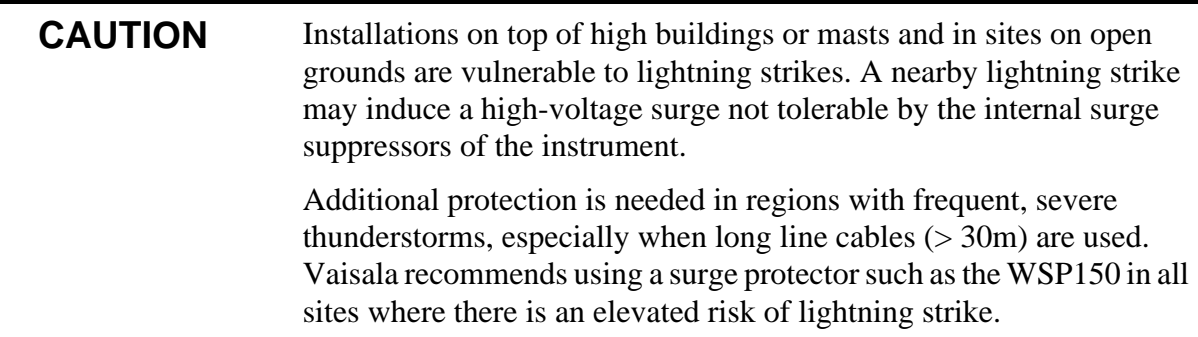

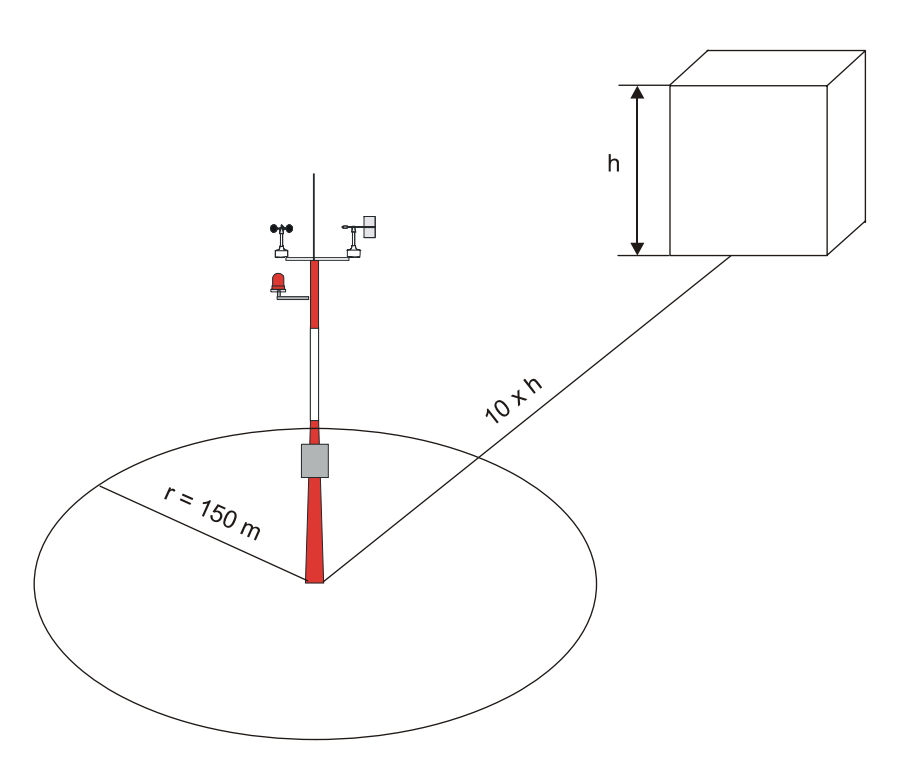

### <span id="page-15-1"></span><span id="page-15-0"></span>0204-040 **Figure 2 Recommended Mast Location in Open Area**

In general, any object of height (h) will not remarkably disturb wind measurement at a minimum distance of 10 h. There should be at least 150 m open area in all directions from the mast. Refer to [Figure 2 on](#page-15-1)  [page 14.](#page-15-1)

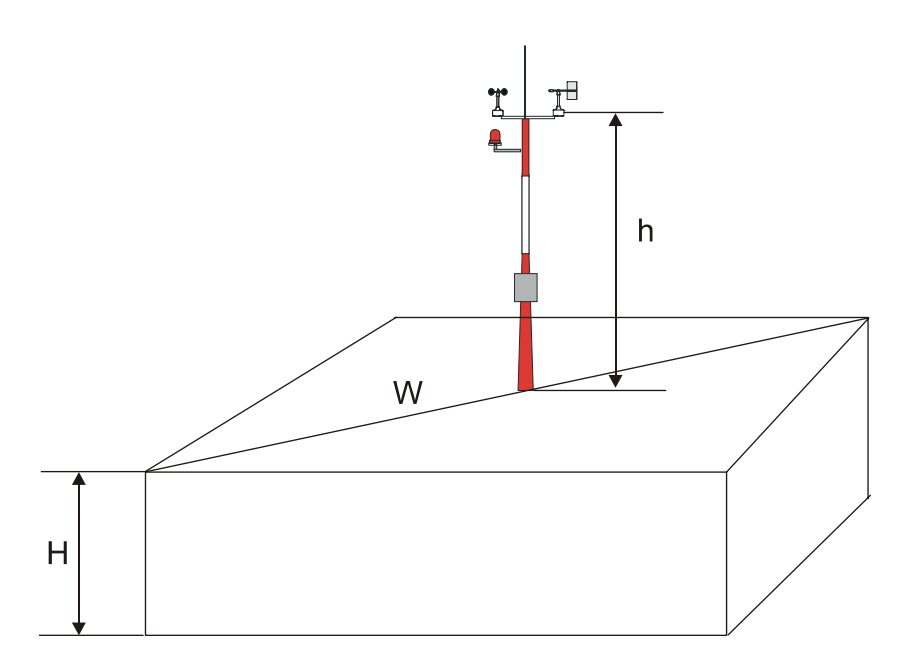

<span id="page-16-1"></span>Figure 3 Recommended Mast Length on Top of a Building

The recommended minimum length (marked with the letter h in Figure [3 on page 15\)](#page-16-2) for the mast that is installed on top of a building is 1.5 times the height of the building (H). When the diagonal (W) is less than the height (H), the minimum length of the mast is 1.5 W.

### <span id="page-16-2"></span><span id="page-16-0"></span>**Installation Procedure**

For installation, follow the procedure below and refer to corresponding sections for details.

- 1. Remove the four screws holding the cover of the WAC155 transmitter. Remove the cover.
- 2. Select the RS-485 termination according to the instructions in section [Jumper Settings on page 16.](#page-17-0)
- 3. Enter the power and signal cables through the cable glands(s). For better protection against RF interference, ground the cable shield as shown in [Figure 6 on page 17](#page-18-3).
- 4. Connect the wires to the X2 removable screw terminal block according to [Figure 8 on page 20](#page-21-2) and [Figure 9 on page 21.](#page-22-2) Tighten the output cable gland(s).
- 5. Carefully reattach the enclosure cover with the four screws.
- 6. Attach the unit on the top of a pole mast with the mounting clamp as shown in [Figure 17 on page 28](#page-29-3).
- 7. Mount the sensors onto the cross arm. Refer to [Figure 18 on page](#page-30-3)  [29](#page-30-3) and the sensors' manuals.
- 8. Align the cross arm as instructed in section [Alignment on page 29](#page-30-1) before erecting the mast.

# <span id="page-17-0"></span>**Jumper Settings**

RS-485 serial bus termination can be selected with the on-board jumper. Termination is on when pins 1 and 2 are shorted, and termination is off when pins 2 and 3 are shorted or when the jumper plug is fully disconnected. Termination is implemented by a 120 resistor on the component board.

In a simple point-to-point configuration where only one WAC155 transmitter is used the jumper is always in ON position. In a multidrop configuration where several WAC155 transmitters share the single RS-485 communication line, the termination jumper is in ON position only at the physically farthest transmitter (i.e. at the end of the communication line), and in OFF position at the other transmitters.

OFF 
$$
\frac{X5}{J2 - 3} \left( \begin{array}{c} 0 & 1 \\ 0 & 2 \\ 0 & 3 \end{array} \right)
$$
 J1-2 ON

<span id="page-17-1"></span>0701-017 **Figure 4 RS-485 Termination**

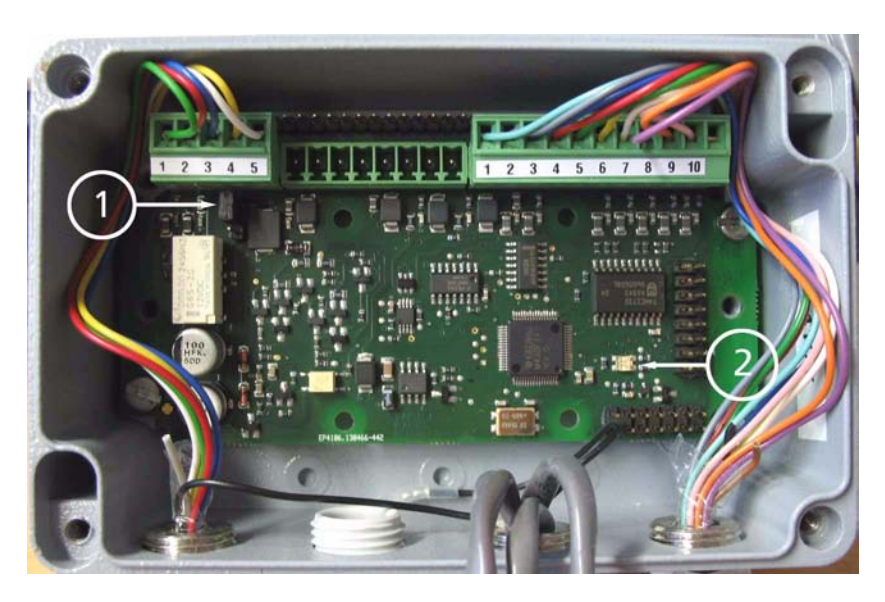

0702-001 **Figure 5 WAC155 Component Board**

<span id="page-18-1"></span>The following numbers refer to [Figure 5 on page 17.](#page-18-4)

- 1 = RS-485 termination jumper
- $2 =$  Status indicator LED

### <span id="page-18-4"></span><span id="page-18-0"></span>**Connections**

The WAC155 transmitter provides the line cable entry through a gland for a cable with a diameter from 7 to 10 mm. For better protection against RF interference, bend the cable shield as illustrated in [Figure 6](#page-18-3)  [on page 17](#page-18-3).

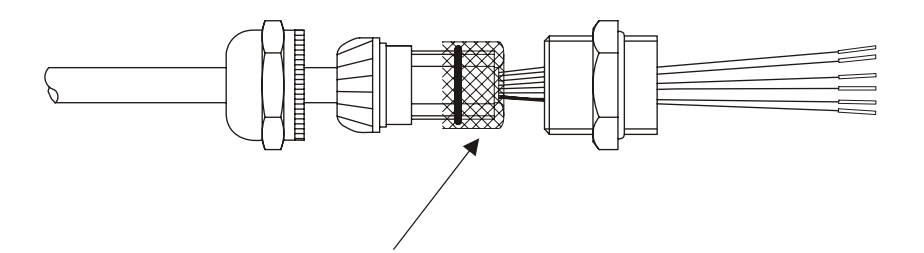

### <span id="page-18-3"></span><span id="page-18-2"></span>0206-046 **Figure 6 Cable Shield Bent over the Plastic Sleeve and O-ring**

The WAC155 transmitter has three I/O connectors as shown in [Figure 7 on page 18.](#page-19-2) For the location of the connectors and the routing of the cables through the cable glands, refer to [Figure 8 on page 20](#page-21-2).

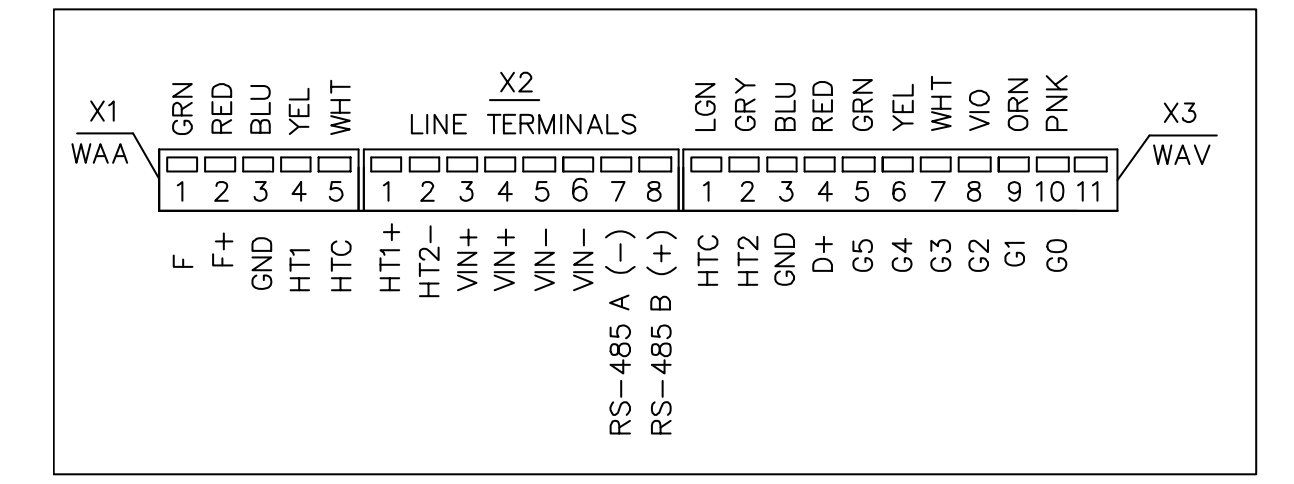

### <span id="page-19-2"></span><span id="page-19-0"></span>Figure 7 I/O Connectors

The following numbers refer to [Figure 7 on page 18.](#page-19-2)

- $X1 =$  Plug-in connector with screw terminals (5 pcs) for the anemometer cable. Maximum wire cross section area is 1.5  $mm<sup>2</sup>$ .
- $X2 =$  Plug-in connector with screw terminals (8 pcs) for the power and signal cable. Maximum wire cross section area is 1.5  $mm<sup>2</sup>$ .
- $X3 =$  Plug-in connector with screw terminals (11 pcs) for the wind vane cable. Maximum wire cross section area is 1.5 mm2.

I/O connector X1-X3 pinouts are shown in following tables.

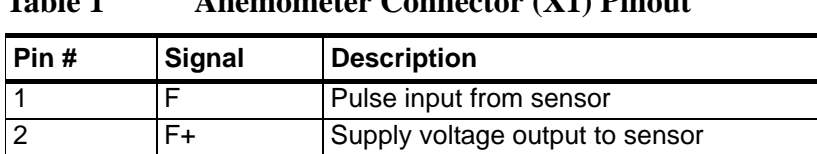

4 HT1 Heating supply-1 from connector X2

5 HTC Heating common for heater serial connection

<span id="page-19-1"></span>**Table 1 Anemometer Connector (X1) Pinout**

3 GND Sensor ground

| Pin#           | Signal                           | <b>Description</b>                     |
|----------------|----------------------------------|----------------------------------------|
| $\mathbf 1$    | $HT1+$                           | Heating supply-1 input                 |
| $\overline{2}$ | $HT2-$                           | Heating supply-2 input                 |
| $\overline{3}$ | Vin+                             | Supply voltage input                   |
| $\overline{4}$ | Vin+                             | Supply voltage input                   |
| 5              | Vin-                             | Ground                                 |
| 6              | Vin-                             | Ground                                 |
| $\overline{7}$ | $\overline{\text{RS}}$ -485 A(-) | RS-485 inverting I/O                   |
| 8              |                                  | RS-485 B(+) $ RS-485$ noninverting I/O |

<span id="page-20-1"></span>**Table 2 Power/Control Connector (X2) Pinout**

<span id="page-20-2"></span>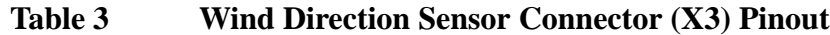

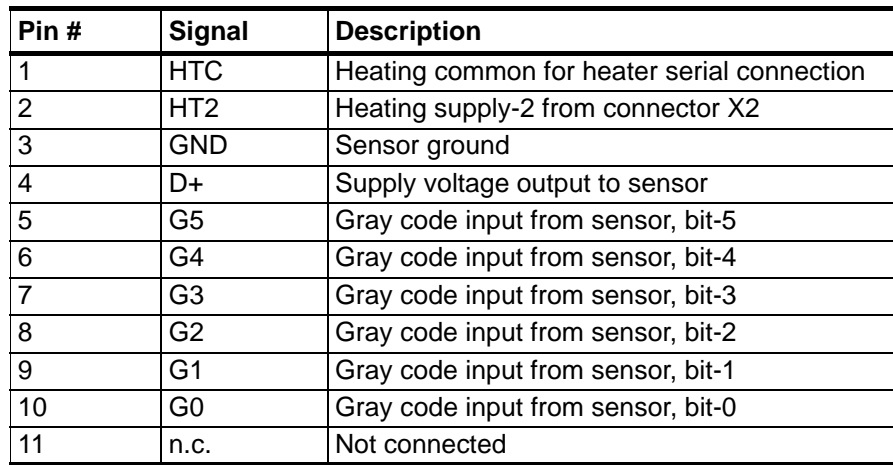

# <span id="page-20-0"></span>**Sensor Wiring**

The transmitter connects to the wind sensors with the cross-arm's standard cables through two cable glands. Through these cables the WAC155 transmitter both feeds the sensor power and receives the wind data. Plug-in type screw terminal connectors are provided both for the sensor cables and the output line cable.

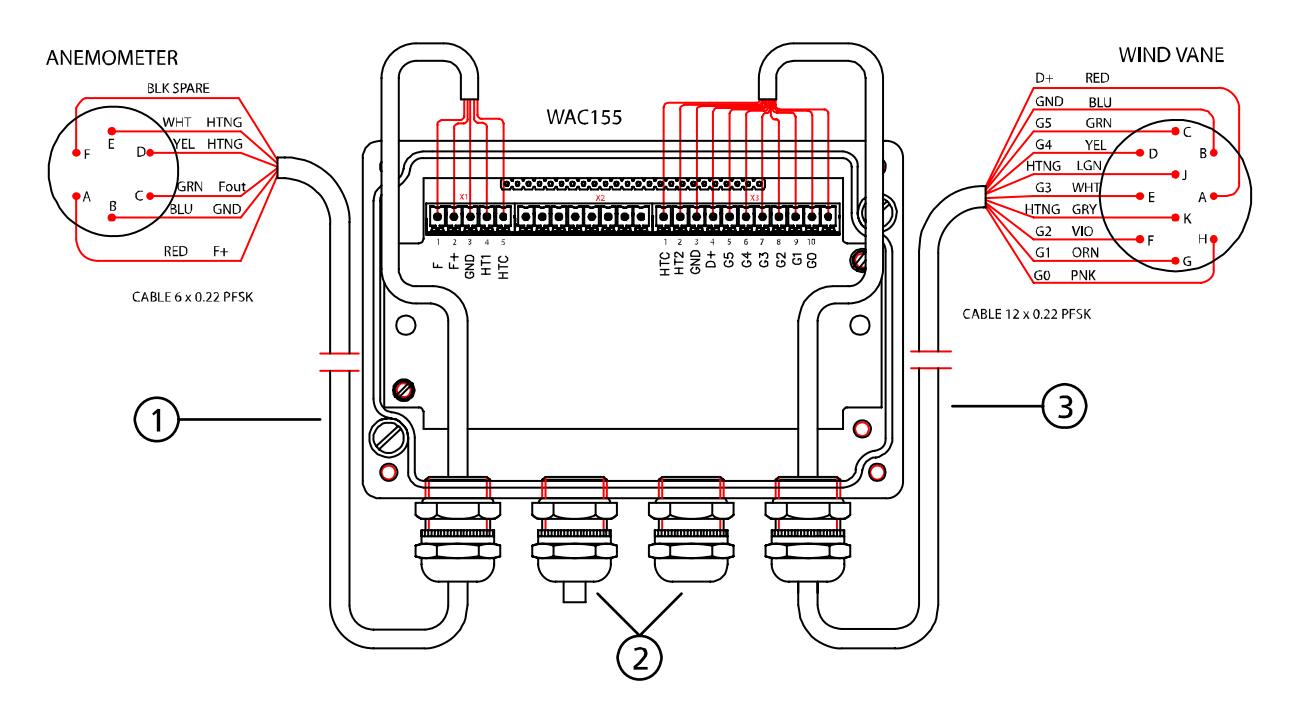

<span id="page-21-2"></span><span id="page-21-1"></span>0702-007 **Figure 8 Wiring of the Sensors**

The following numbers refer to [Figure 8 on page 20.](#page-21-2)

- 1 = Anemometer cable
- $2 =$  Glands for power and signal cables
- $3 =$  Wind vane cable

# <span id="page-21-0"></span>**Signal Output**

The WAC155 transmitter provides a half-duplex RS-485 serial bus connection. Wind data is provided in standard NMEA messages. In addition, a service connection is available for configuration and status information. The service connection is available through the same RS-485 interface. When the service connection is in use, data transmission and query are disabled.

Several transmitters can be connected to the same RS-485 bus. If only a single transmitter is connected, the transmitter can be configured in auto-transmit mode, i.e. the device transmits data messages at configured intervals. If there are several transmitters in the same bus, auto-transmission may not be enabled, and data must be polled using a query.

Each device in the same bus has a unique configurable ID, containing 1..5 characters. Alphabetical characters a-z and A-Z (case-sensitive) are accepted, as well as numbers 0-9.

Typically, only a 4-wire shielded cable is required for the line between the WAC155 transmitter and the receiving end. Two of the four wires provide the operating power for the system. A twisted pair can be used for the power wires to reduce interference. The other two wires are for the RS-485 serial bus connection from the WAC155 transmitter.

The maximum length of an unisolated RS-485 line is 1200m (4000ft). The cable used should be at least a twisted pair AWG 24 cable. The achievable line length is affected by electrical noise and the number of transmitters on the bus.

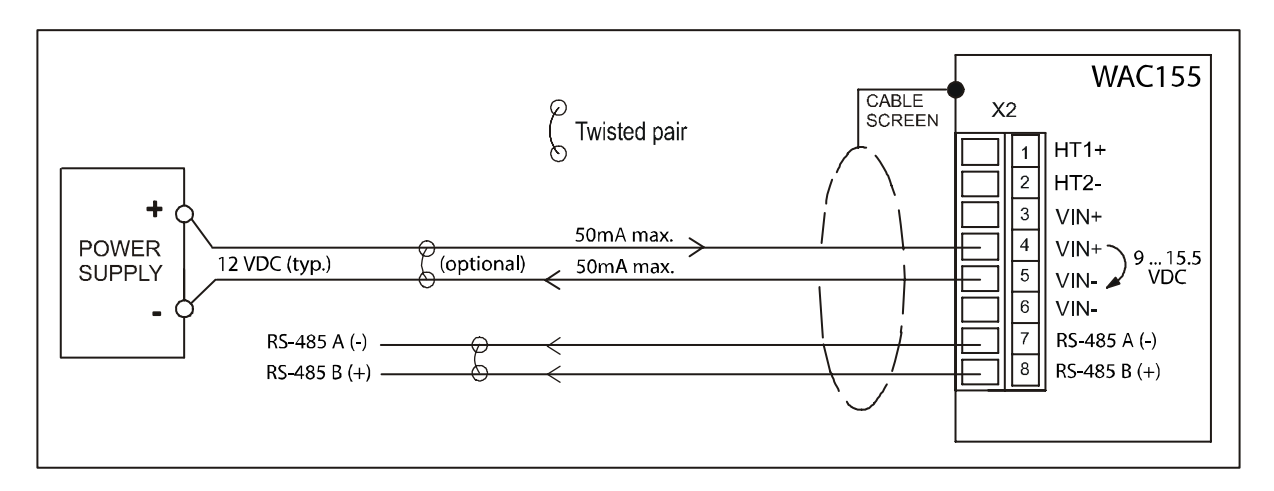

<span id="page-22-1"></span>Figure 9 Typical System with 12 VDC Power Supply

### <span id="page-22-2"></span><span id="page-22-0"></span>**Powering**

The WAC155 transmitter accepts 9 ... 15.5 VDC as input power.

The power line is protected against incorrect polarity. Transient protection is accomplished with VDRs, series inductors and resistors, and transient zener diodes on both the power line and each I/O line.

# <span id="page-23-0"></span>**Optional Heating Power**

The WAC155 transmitter also provides the sensors with a throughput for heating power, which can be connected if sensor heating is required. The heating power is galvanically isolated from the operating power.

The heating power connection requires an extra pair of wires. Since the heating elements in the shafts of the WAA151 and WAV151 sensors typically consume some 500 mA each, the heating power is most conveniently supplied from a local power source. Unit can automatically connect heating power in temperatures below  $+3$  °C (default setting).

There are two ways to connect the heating power, depending on the heating power supply available. The default way is to connect a 40 VAC or VDC power supply in series; see [Figure 10 on page 22](#page-23-2). When a 40 V power supply is used, 500 mA is required. The 40 V power supply can only be used when both sensors are connected.

**NOTE** If you connect DC heating power, observe the correct polarity of the X2 connector pins 1 and 2 (HT1+ and HT2-).

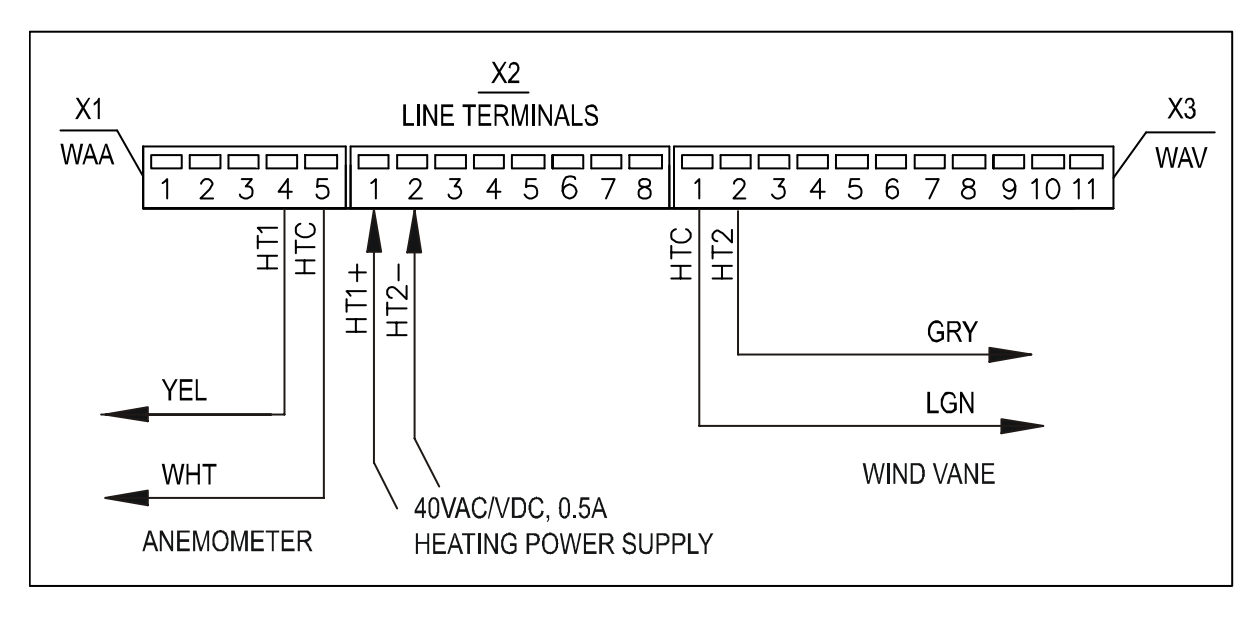

<span id="page-23-2"></span><span id="page-23-1"></span>Figure 10 Heating Power Connection with 40 V Power Supply

If a 20 VAC or VDC power supply is used, the heating power should be connected in parallel. The power supply must provide 500 mA for each connected WAV151 and WAA151 sensor; 1 A is required when both

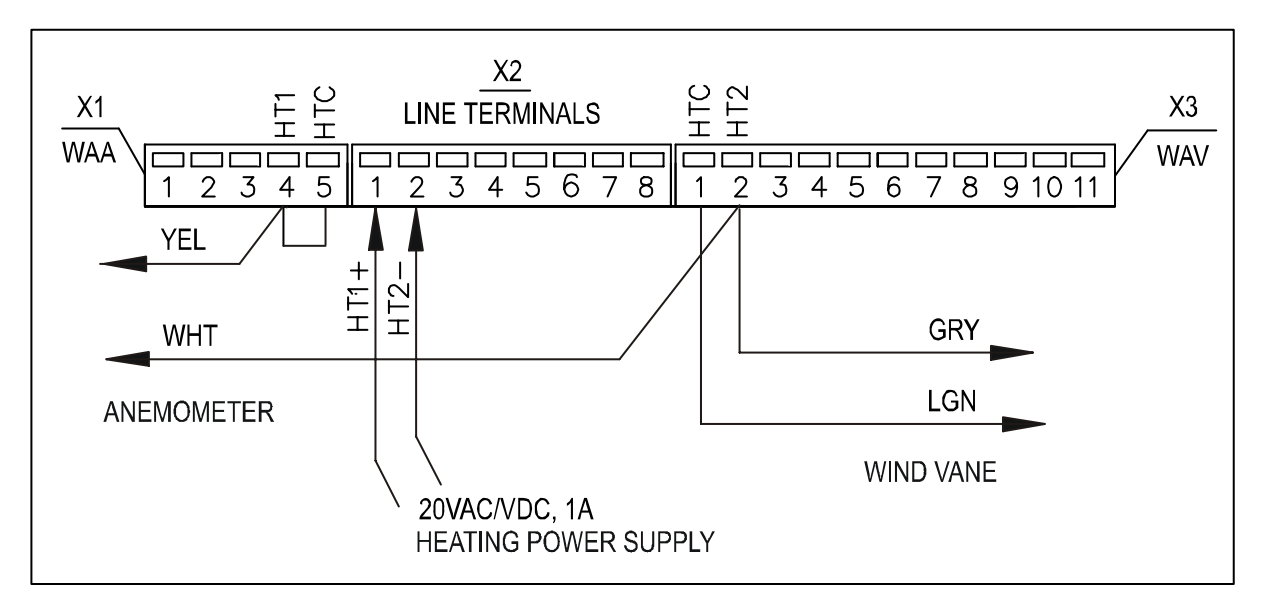

sensors are connected. The parallel connection is illustrated in [Figure 11](#page-24-2)  [on page 23](#page-24-2).

### <span id="page-24-0"></span>**Figure 11 •• Heating Power Connection with 20 V Power Supply**

When a 20 V power supply is used, the heating power can also be connected to a single sensor. Refer to [Figure 12 on page 23](#page-24-3) and [Figure](#page-25-2)  [13 on page 24.](#page-25-2)

<span id="page-24-2"></span>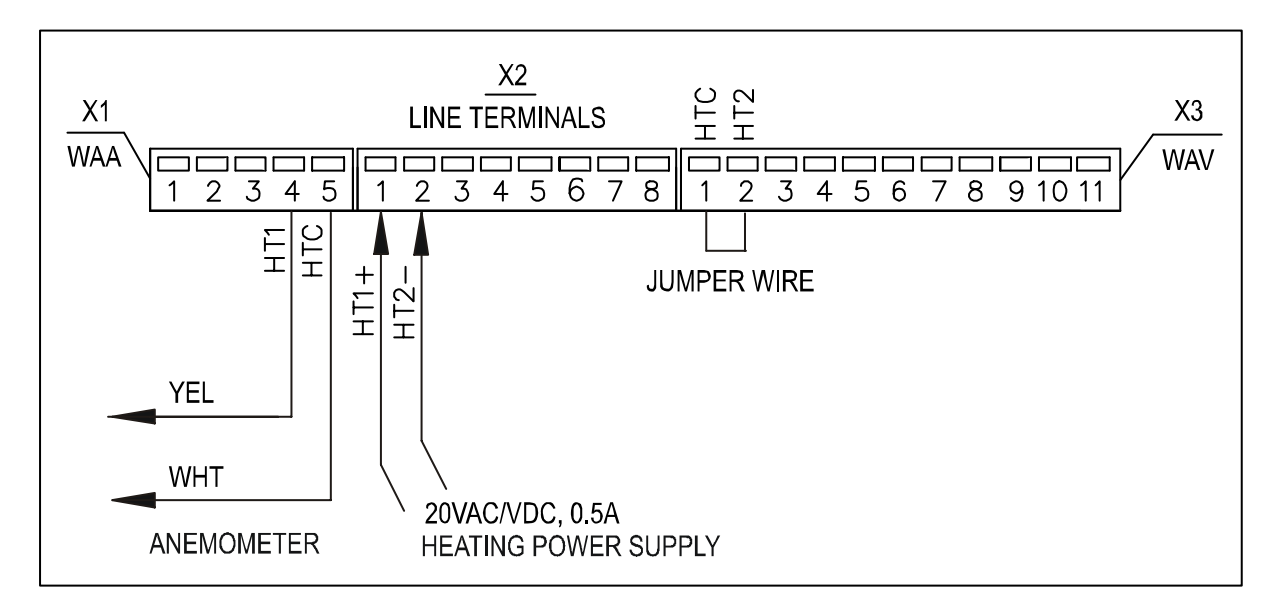

<span id="page-24-3"></span><span id="page-24-1"></span>**Figure 12 Heating Power Connection for Anemometer Only** 

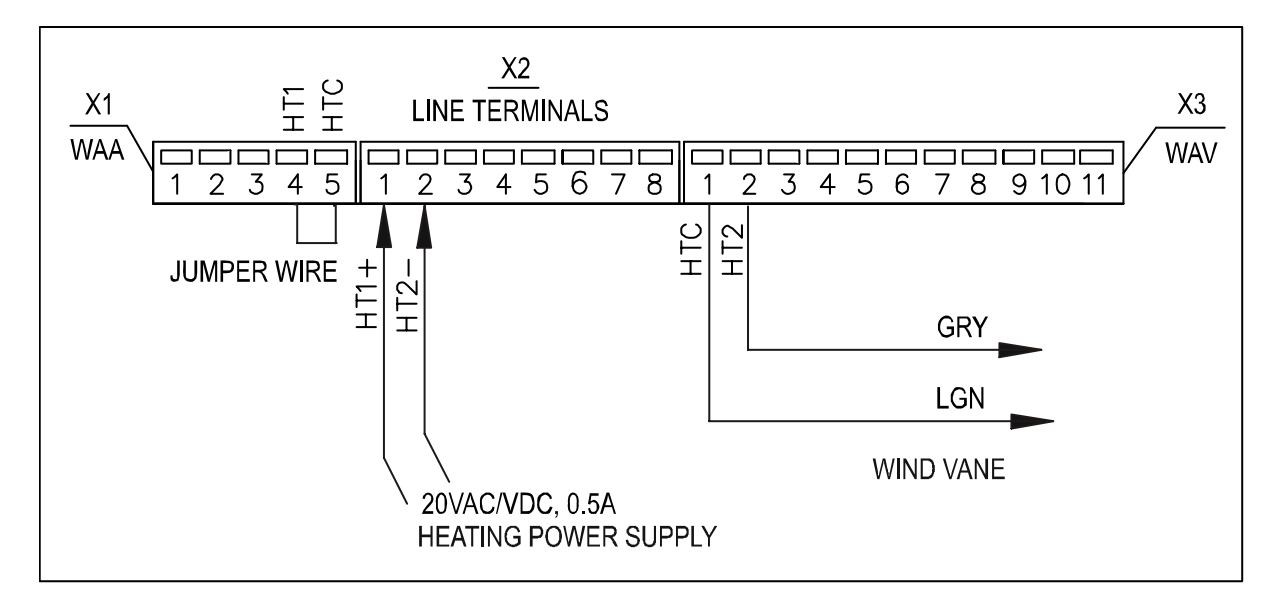

<span id="page-25-2"></span><span id="page-25-1"></span>**Figure 13** Heating Power Connection for Wind Vane Only

# <span id="page-25-0"></span>**Wiring Examples**

[Figure 14 on page 25](#page-26-1) illustrates the basic wiring when the WAA151 and WAV151 wind sensors are connected to the WAC155 transmitter. Heating power is not connected in the figure.

[Figure 15 on page 26](#page-27-1) illustrates wiring with the WHP151 Mains Power Supply, with heating power connected. Note that the WHP151 has jumpers for configuring the power output. Connect pins 2-3 of the X5 jumper to set the correct voltage, and remove the X4 jumper to provide continuous heating power. If you connect the heating in series to both sensors as shown in the figure, set the heating power to 38 Vrms 0.5 A by connecting pins 2-3 of the X8 jumper.

[Figure 16 on page 27](#page-28-1) illustrates the wiring with the WHP25 Mains Power Supply and the WA252 series wind sensors. The WAC155 operating power is supplied from the WAA252 (+12Vout,  $F \rightarrow X2/3$ ). Thus no external operating voltage shall be applied to the connector X2.

### **NOTE** The expansion connector required for the high current wiring in Figure [16 on page 27](#page-28-1) is included in the WAA252 accessories

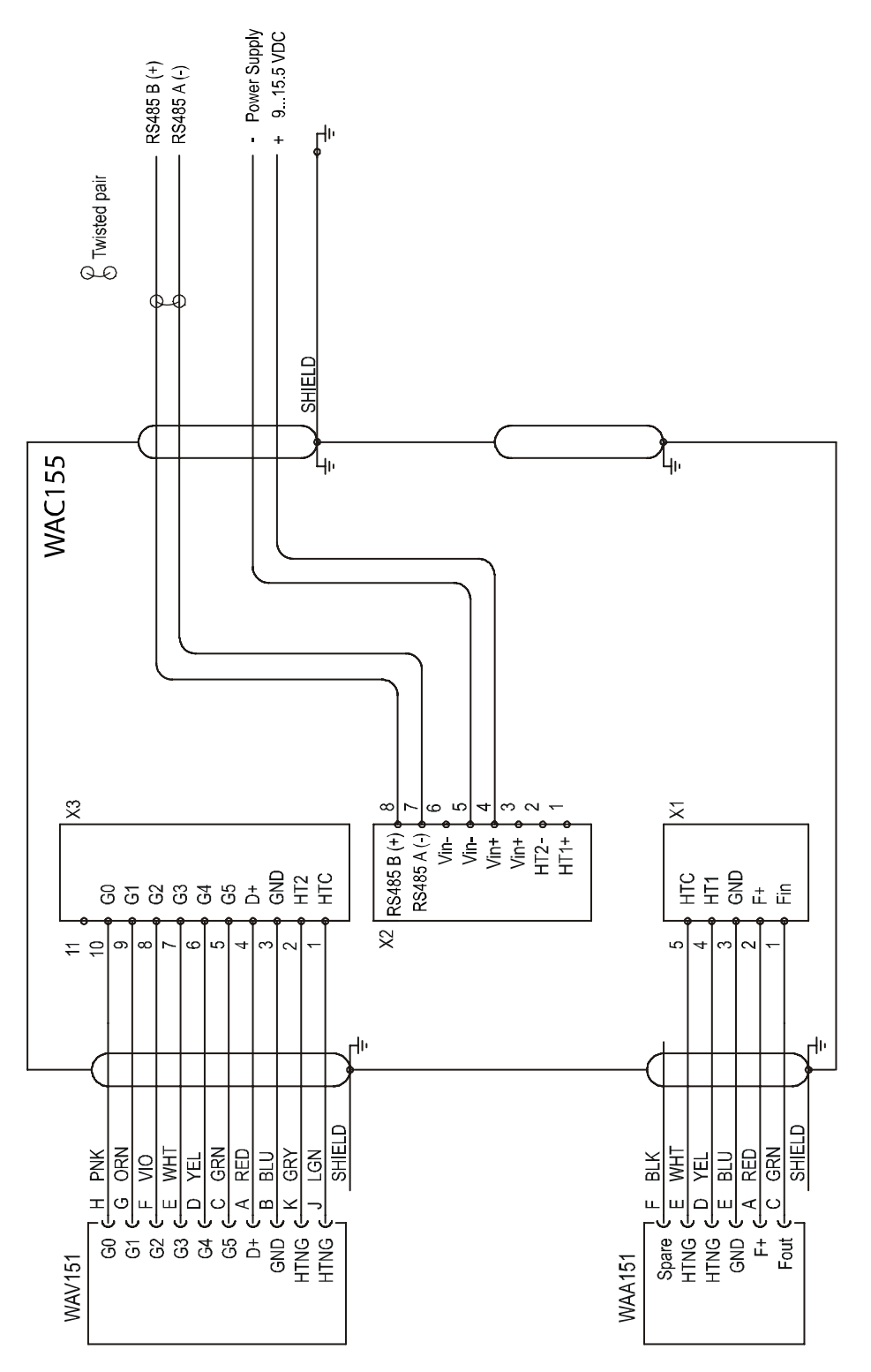

<span id="page-26-1"></span><span id="page-26-0"></span>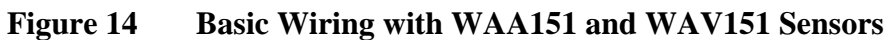

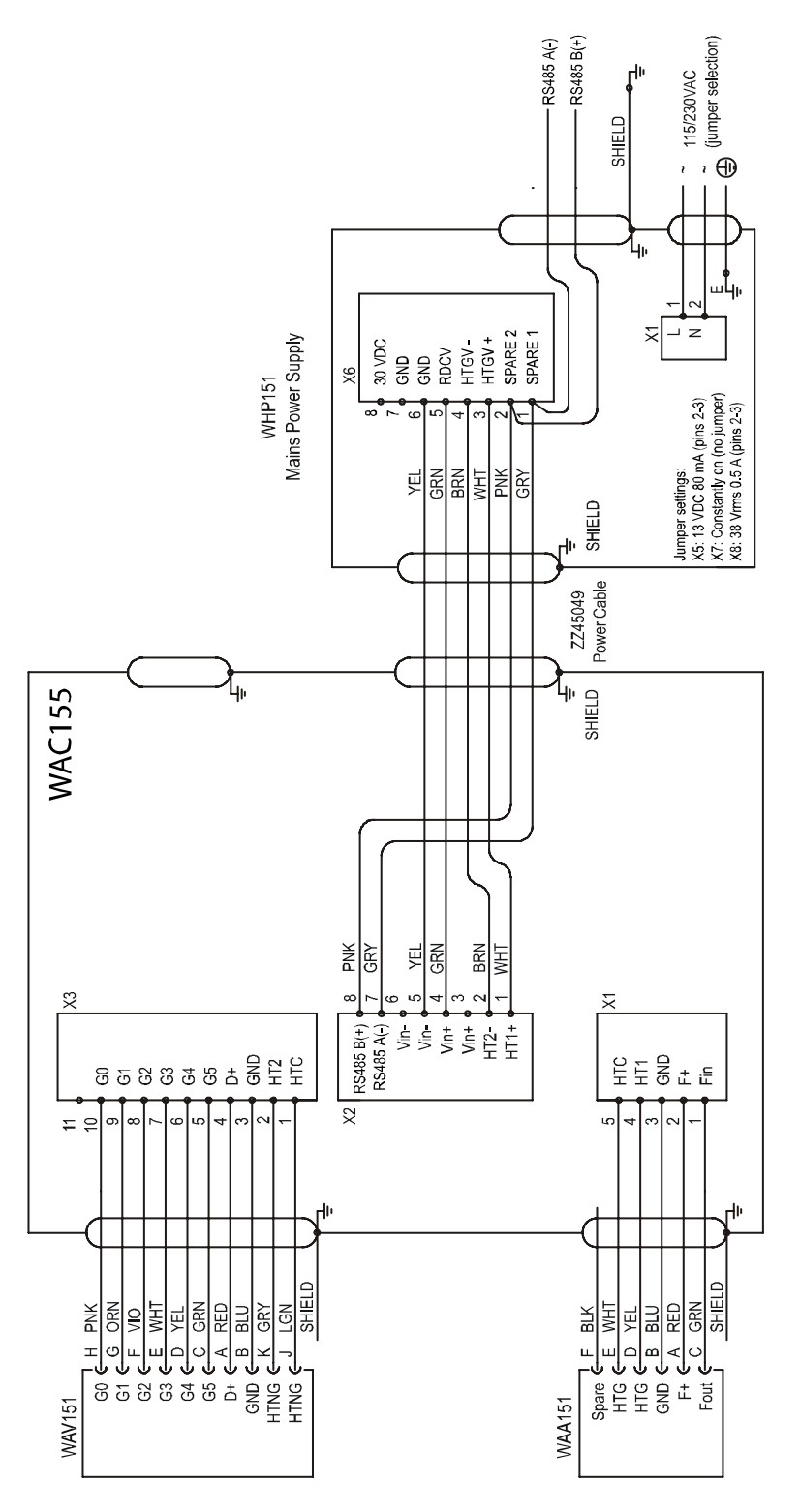

<span id="page-27-1"></span><span id="page-27-0"></span>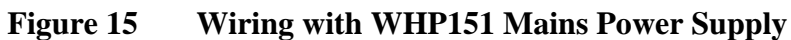

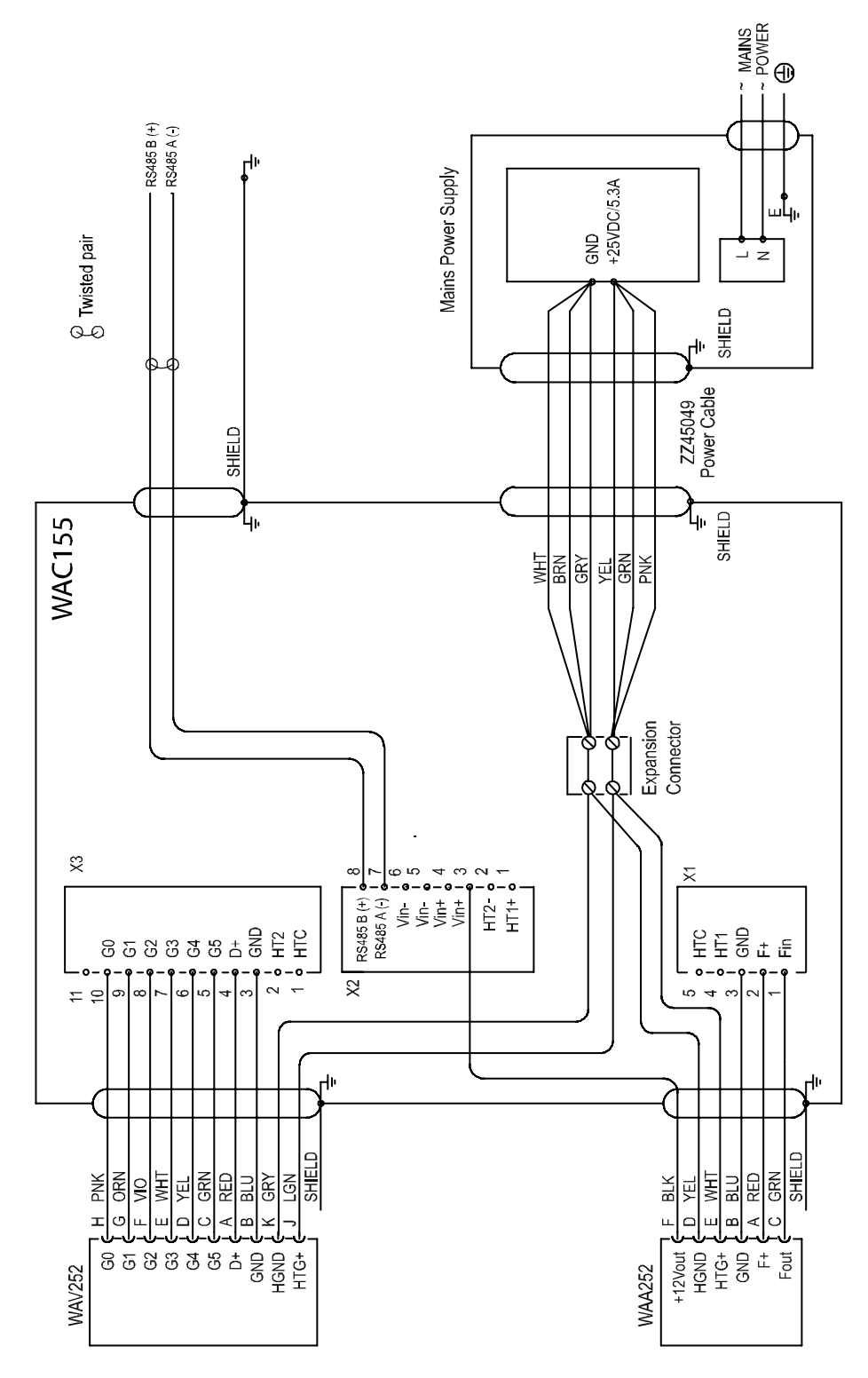

<span id="page-28-1"></span>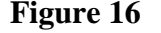

<span id="page-28-0"></span>Figure 16 Wiring with WHP25 Mains Power Supply and the **WA252 Series Wind Sensors**

# <span id="page-29-1"></span><span id="page-29-0"></span>**Mounting**

# **Mounting WAC155 to the Top of a Pole Mast**

[Figure 17 on page 28](#page-29-3) illustrates mounting of the WAC155 transmitter to the top of a  $\varnothing$  60 mm pole mast using the standard mounting clamp. The arrow on the cover of the junction box must point to north.

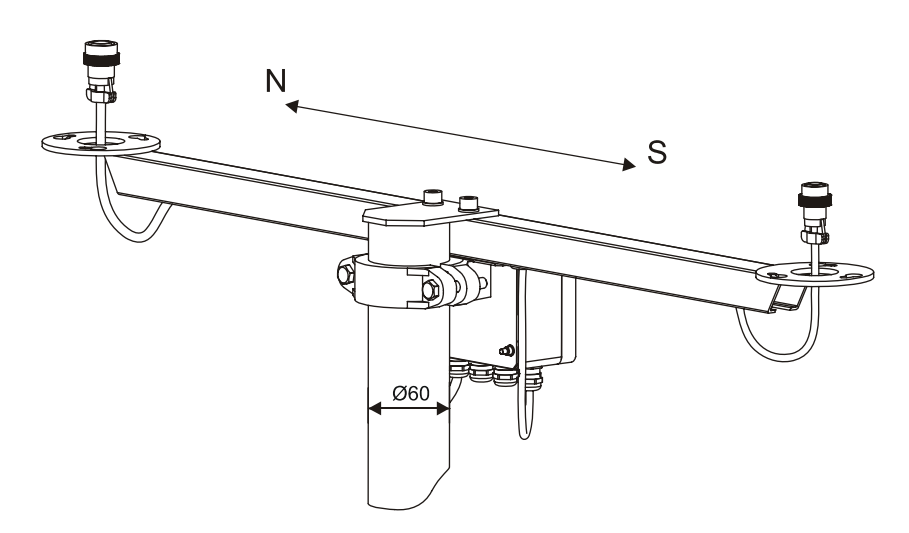

<span id="page-29-2"></span>0206-059 **Figure 17 Mounting WAC155 to the Top of a Pole Mast**

<span id="page-29-3"></span>**NOTE** A long cable between different units (sensors, transmitters, power supplies, and displays) can cause a lethal surge voltage if a lightning strikes in the vicinity. Always ground the mast equipment case close to the mast with a short low-resistance cable.

# **Mounting Wind Sensors to WAC155**

<span id="page-30-0"></span>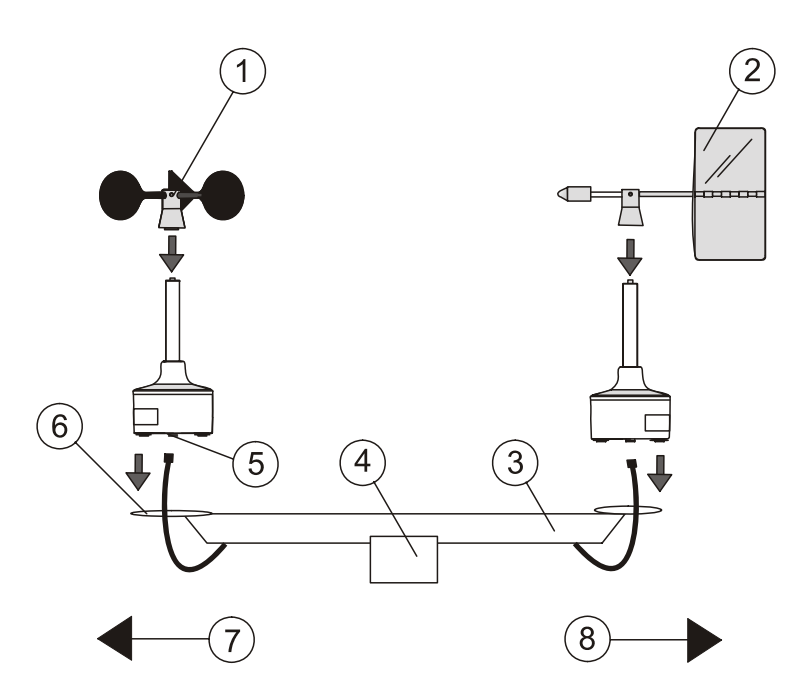

<span id="page-30-3"></span><span id="page-30-2"></span>0110-005 **Figure 18 Installation of the Wind Sensors WAA151 and WAV151 to WAC155**

The following numbers refer to [Figure 18 on page 29.](#page-30-3)

- $1 = WAA151$  Cup assembly
- $2 =$  WAV151 Tail assembly
- $3 =$  Cross arm
- $4 = WAC155$
- 5 = Connector
- 6 = Mounting flange
- $7 =$  South
- $8 =$  North

# <span id="page-30-1"></span>**Alignment**

After mounting the WAC155 transmitter to the mast, check that the WAV151 end of the cross arm is pointing to north with the required accuracy, see [Figure 17 on page 28](#page-29-3). To ensure a correct assembly after aligning the WAC155, you can mount the sensors on it only in one way.

# <span id="page-31-0"></span>**Verification**

Monitor the status indicator LED when powering up the WAC155 transmitter. The LED will flash green if the self-diagnostics are completed without errors, and red if there is an error condition.

An error condition may be caused by an erroneous installation, configuration, or a combination of both. For example, enabling sensor heating without connecting the heating power will cause an error state. You may be able to diagnose the problem using the service connection. Howerver, if the problem is with the operating power, the service connection may not be available even if the LED is flashing.

If the signal cable from the WAC155 transmitter is connected to a data collection system and the system is powered up, check that the wind readings react correctly. For testing the anemometer, rotate the cups manually. For testing the wind vane, hold the vane in a few fixed angles and verify the data.

# <span id="page-32-0"></span>CHAPTER 4 **OPERATION**

This chapter contains information that is needed to operate the Vaisala Serial Wind Transmitter WAC155.

### <span id="page-32-1"></span>**User Interface**

The WAC155 does not provide a direct user interface, except for a status indicator LED on the component board. The LED will flash green when the operational status is OK, and red when there is an error condition. The LED is activated for five minutes after the transmitter is powered up. The LED is also activated when the service connection is open.

The red LED does not indicate the type of the error. Service personnel must connect to the service connection to resolve the problem.

Data and service connections are provided over the RS-485 interface. These connections are described in the next section.

### <span id="page-32-2"></span>**Communication Interfaces**

The WAC155 transmitter communicates over a half-duplex RS-485 interface. The WAC155 can be configured to send wind data messages at regular intervals (auto-transmit mode), and it can provide the data as a response to an MWV query. The data is provided in standard NMEA wind speed and angle messages. In addition, a service interface is available for configuration and status information.

More than one transmitter can be connected to a single RS-485 bus. In the case of single transmitter, the auto-transmit mode can be used (the device transmits data messages with configured interval). If there are several transmitters in the same bus, auto-transmission may not be enabled, and data can be only polled by query.

Each device in the same bus has a unique configurable ID, containing 1..5 characters. Alphabetical characters a-z and A-Z (case-sensitive) are accepted, as well as numbers 0-9.

<span id="page-33-1"></span>**Table 4 WAC155 Default Serial Communication Settings**

| <b>Property</b> | <b>Description / Value</b> |
|-----------------|----------------------------|
| Baud rate       | 9600                       |
| Data bits       | 8                          |
| Parity          | none                       |
| Stop bits       |                            |

### <span id="page-33-0"></span>**NMEA Message Format**

The NMEA specification defines wind speed and angle message MWV as follows:

 $$WMMW, , , , , ~~^* }\~~$ 

where

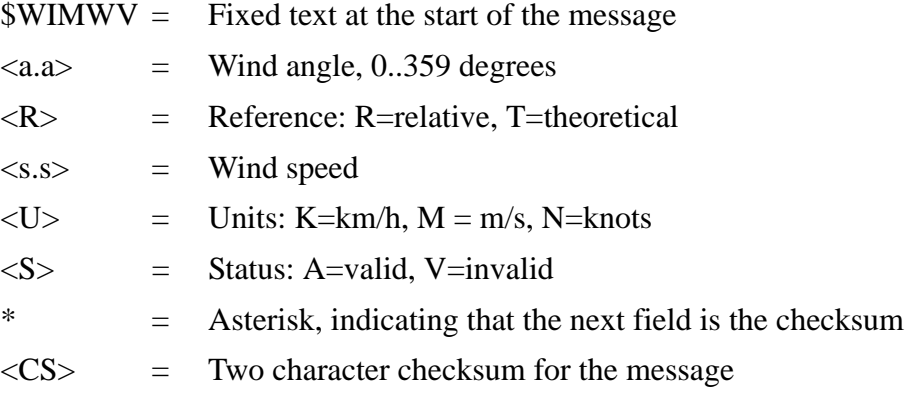

The comma "," is used as a separator between the fields. Here are some examples of MWV messages output by the WAC155:

```
$WIMWV,39,R,1.3,M,A*06
$WIMWV,39,R,0.5,M,A*01
$WIMWV,61,R,1.0,M,A*08
$WIMWV,59,R,1.2,M,A*01
$WIMWV,53,R,1.5,M,A*0c
$WIMWV,46,R,1.2,M,A*0f
$WIMWV,70,R,1.1,M,A*09
```
### <span id="page-34-0"></span>**Polling Data using a Query**

Polling for the MWV messages can be done using the following command:

 $$WIP < I.D > Q, * < CS > < cr > < l f >$ 

where

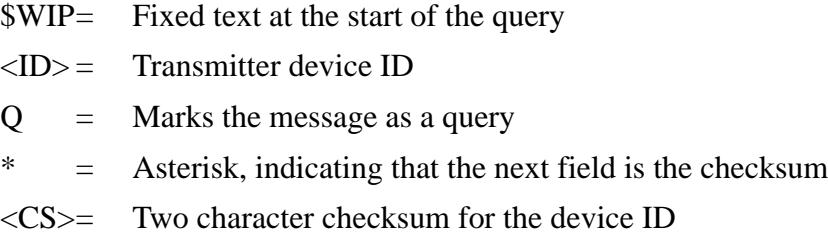

The data in the response follows the MWV message format, but the header is slightly different:

 $P < ID > MWV, \langle a.a \rangle, \langle R \rangle, \langle s.s \rangle, \langle U \rangle, \langle S \rangle^* \langle CS \rangle, \langle cr \rangle, \langle L \rangle$ 

where

 $$P$  = Fixed text at the start of the response

 $\langle$ ID $\rangle$  = Transmitter device ID

 $MWV =$  Marks the message as a wind speed and angle message

After receiving a query that uses its device ID, the transmitter will reply with an MWV message containing the wind data. However, if you have not defined any messages of the type mwvmessage using the **SETMES** command, the transmitter will not respond.

Example polling command for transmitter with device ID "A":

\$WIPAQ,\*72

#### Example response:

\$PAMWV,50,R,0.0,M,A\*04

[Table 5 on page 34](#page-35-2) provides checksums and polling strings for some typical device IDs.

<span id="page-35-2"></span><span id="page-35-1"></span>**Table 5 Checksum table**

| <b>ID Character <id></id></b> | Checksum <cs></cs> | <b>Polling String</b>          |
|-------------------------------|--------------------|--------------------------------|
| A                             | 72                 | \$WIPAQ,*72 <cr><lf></lf></cr> |
| B                             | 71                 | \$WIPBQ,*71 <cr><lf></lf></cr> |
| C                             | 70                 | \$WIPCQ,*70 <cr><lf></lf></cr> |
| D                             | 77                 | \$WIPDQ,*77 <cr><lf></lf></cr> |
| E                             | 76                 | \$WIPEQ,*76 <cr><lf></lf></cr> |
| F                             | 75                 | \$WIPFQ,*75 <cr><lf></lf></cr> |
| G                             | 74                 | \$WIPGQ,*74 <cr><lf></lf></cr> |
| н                             | 7B                 | \$WIPHQ,*7B <cr><lf></lf></cr> |
|                               | 7A                 | \$WIPIQ,*7A <cr><lf></lf></cr> |
| J                             | 79                 | \$WIPJQ,*79 <cr><lf></lf></cr> |
| Κ                             | 78                 | \$WIPKQ,*78 <cr><lf></lf></cr> |
| L                             | 7F                 | \$WIPLQ,*7F <cr><lf></lf></cr> |
| М                             | 7E                 | \$WIPMQ,*7E <cr><lf></lf></cr> |
| N                             | 7D                 | \$WIPNQ,*7D <cr><lf></lf></cr> |
| O                             | 7C                 | \$WIPOQ,*7C <cr><lf></lf></cr> |

### <span id="page-35-0"></span>**Service Connection**

The service connection allows you to configure the device and gather status information. The same physical RS-485 interface connection is used for both the data transmission and the service connection. When the service connection is opened (using the **OPEN** command), the data transmission and query are disabled as long as the service connection remains open.

When you change any parameters using the service connection, remember that a reset (or a power-up) is required to take the new parameters into use.

The commands are not case-sensitive; formats 'COMMAND', 'command', 'Command' and all other combinations of upper and lower case letters are accepted. However, the device ID is case-sensitive. Commands are entered on a single line, terminated by a line feed  $\langle$ lf> or carriage-return <cr> characters. If the terminal provides both characters as the line end marker, the second EOL character is silently discarded. Commands may include parameters and values which are separated by a space ''. Only one parameter can be set with a single command; multiple parameters require multiple commands.

You can repeat the previous command by typing CTRL+P. The previous command will be brought to the console, but it will not be automatically executed. You can delete characters with the backspace key [<=]. Arrow keys are not available for data editing, and tabulator completion is not supported.

A list of the supported commands is provided in section [List of Serial](#page-36-0)  [Commands on page 35.](#page-36-0)

### <span id="page-36-0"></span>**List of Serial Commands**

The following table provides a list of the serial commands that are available in the service connection.

| Command         | <b>Description</b>                                |
|-----------------|---------------------------------------------------|
| <b>OPEN</b>     | Open the service connection                       |
| <b>CLOSE</b>    | Close the service connection                      |
| HELP            | Display the command list                          |
| <b>SETDEV</b>   | Set the ID of the transmitter                     |
| <b>SETMEA</b>   | Configure measurement parameters                  |
| <b>SETSPD</b>   | Configure wind speed computation time period      |
| <b>SETDIR</b>   | Configure wind direction computation time period  |
| <b>SETMES</b>   | Specify data transmission mode                    |
| <b>SETCOM</b>   | Configure communication ports                     |
| <b>SETALR</b>   | Configure sensor stuck supervision functionality  |
| <b>SETHEA</b>   | Configure wind sensor heating control             |
| <b>GETHEA</b>   | Display the current heating status                |
| SERVICE TIMEOUT | Configure timeout for service connection          |
| <b>GETSET</b>   | Display the current settings of the device        |
| <b>ERRS</b>     | Display the current error status                  |
| <b>INIE</b>     | Reset the transmitter to factory default settings |
| <b>RESET</b>    | Reset the transmitter to new settings             |

<span id="page-36-1"></span>**Table 6 List of Serial Commands**

The sections below contain a description of each command. The meaning of the command line elements is presented in the table below.

| <b>Element</b>  | Meaning                                                                                                 | <b>Text Style Used</b>                                |
|-----------------|----------------------------------------------------------------------------------------------------|-------------------------------------------------------|
| <b>SAMPLE</b>   | Specifies the name of<br>the command or utility.                                                        | <b>UPPER CASE BOLD</b>                                |
| {variable}      | Indicates a set of<br>choices from which the<br>user must choose one,<br>several or all.                | lower case enclosed in<br>${break}$                   |
| [option]        | Indicates optional items.                                                                               | lower case enclosed in<br>[brackets]                  |
| <value></value> | Specifies the value for<br>the option                                                                   | lower case enclosed in<br><angle brackets=""></angle> |
| $\ldots$ :      | Punctuation marks are<br>considered as part of<br>the command and<br>should be included as<br>they are. | lower case                                            |
| $<$ Cr $>$      | Stands for pressing<br>ENTER (on your<br>computer keyboard)                                             | lower case                                            |

<span id="page-37-1"></span>**Table 7 Meaning of the Command Line Elements**

### <span id="page-37-0"></span>**OPEN**

The **OPEN** command establishes service communication with the transmitter. Transmitter configuration commands are effective only when the service connection is open.

#### **OPEN** [id]<cr>

where

 $id = Case-sensitive device ID that specifies the transmitter$ where the service connection is opened. Must be specified if a device ID has been set for the transmitter, or if there are multiple transmitters on the same RS-485 bus.

If there is only one transmitter on the RS-485 bus, and no device ID has been set for the transmitter using the **SETDEV** command, you can open the service connection without specifying the ID. The device ID can be 1..5 characters (a-z, A-Z, 0-9).

If there are multiple transmitters on the same bus, you should always open the service connection so that you specify the device ID. Do not install multiple transmitters on the same bus without assinging a different device ID for each transmitter.

**NOTE** If you do not know the device ID of a transmitter, you can open the service connection by using the dollar sign "\$" as the device ID: **OPEN** \$ Only use this command when you have a single transmitter on the bus.

> The service connection will remain open until it is closed by the **CLOSE** command, or until the defined service timeout expires (i.e., no commands have been given within the defined timeout period). The timeout period is configured using the **SERVICETIMEOUT** command. Once the service connection is closed, the transmitter will return into the operation state it had prior to opening the connection, either auto-transmitting or polling mode.

#### **Example:**

>open Vaisala Serial Wind Transmitter WAC155 SW version 2.0.7 Service connection opened >

### <span id="page-38-0"></span>**CLOSE**

The **CLOSE** command closes all current service connections. It is not necessary to define the device ID. Note that new parameters are not automatically taken into use when the service connection is closed; you must reset or power cycle the transmitter to do that.

### **CLOSE**<cr>

#### **Example:**

```
>close
Service connection closed
>
```
# <span id="page-39-0"></span>**SETDEV**

The **SETDEV** command sets the device ID of the transmitter. In a multi-transmitter network, the device ID of each transmitter must be unique.

**SETDEV** id <value><cr>

where

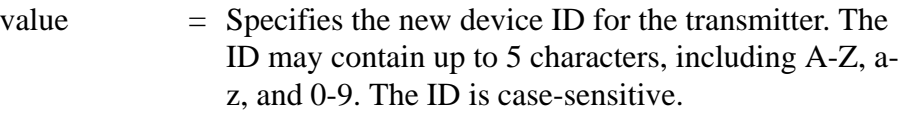

### **Example:**

```
>setdev id A1
 ID=A1
>
```
# <span id="page-39-1"></span>**SETSPD**

The **SETSPD** command configures the wind speed computation time period.

**SETSPD** average <value><cr>

where

```
value = Wind speed computation time period in seconds. Range
           0.25 ... 5.00 in 0.25 second increments (default 3.00)
```
### **Example:**

```
>setspd average 3.00
 AVERAGE=3.00
>
```
# <span id="page-39-2"></span>**SETDIR**

The **SETDIR** command configures the wind direction computation time period.

#### **SETDIR** average <value>

where

value  $=$  Wind direction computation time period in seconds. Range 0.25 ... 5.00 in 0.25 second increments (default 3.00)

### **Example:**

```
>setdir average 3.00
 AVERAGE=3.00
>
```
### <span id="page-40-0"></span>**SETMES**

The **SETMES** command specifies the data transmission mode. The transmitter can support four (4) different messages at a time. Each message has its own settings for the message type and transmit interval.

Three message types are supported:

- NONE (no message)
- MWV (standard wind speed and direction message)
- MWVQUERY (Vaisala extension to MWV message)

**SETMES** {messagenumber} [type] [interval] <value><cr>

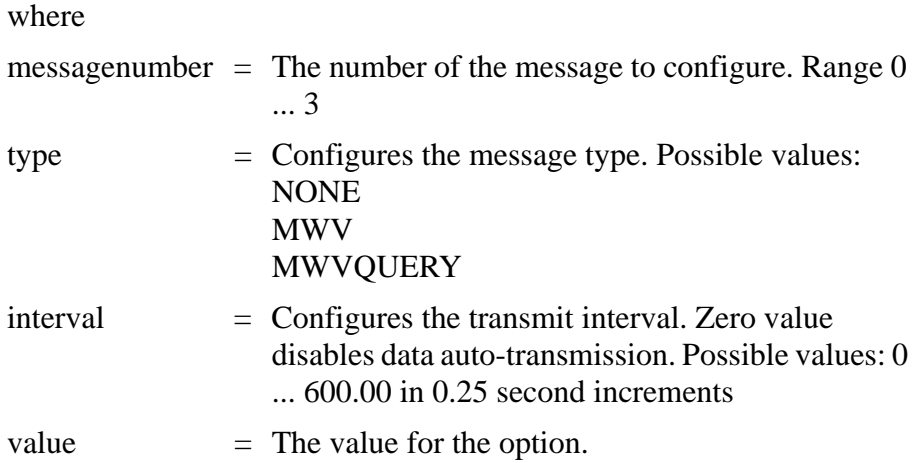

### **Example:**

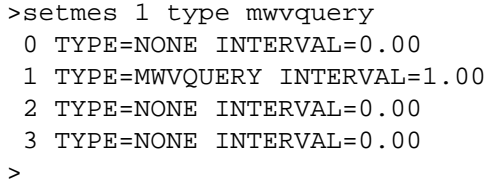

# <span id="page-41-0"></span>**SETMEA**

The **SETMEA** command configures measurement parameters. The configurable parameters include anemometer transfer function parameters *gain* and *offset*.

**SETMEA** [allowedspdchange] [maxinvalidspdcount] [gaincorr]  $[offset]$   $[poversave]$   $\langle value \rangle \langle cr \rangle$ 

### where

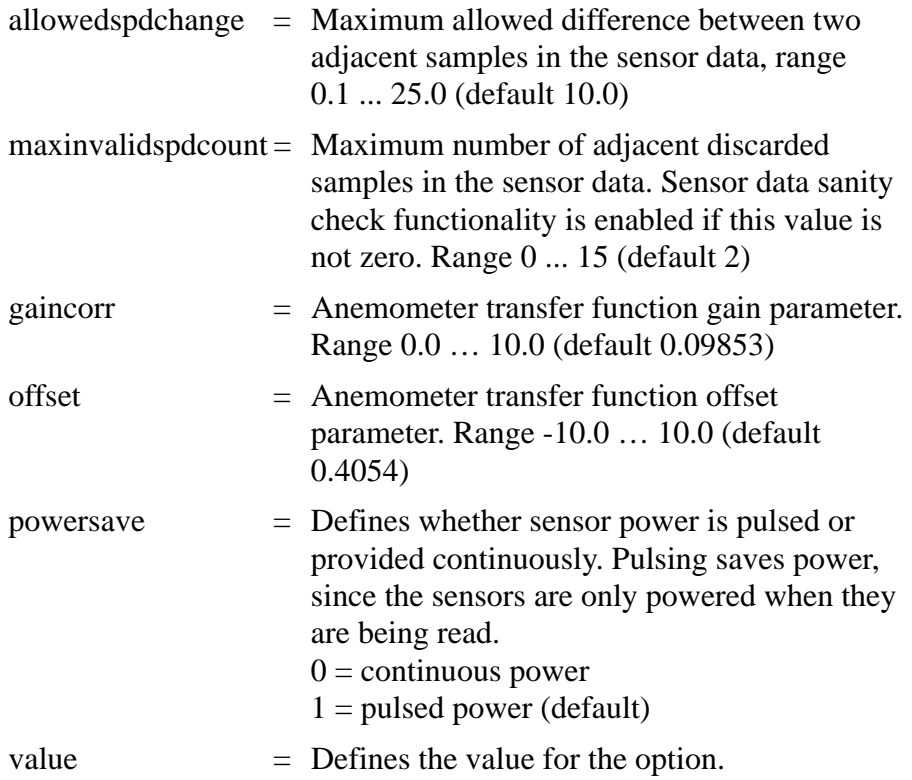

#### **Example:**

```
>setmea offset 0.318
 GAIN = 0.09853
 OFFSET = 0.31800
 POWERSAVE = 1
 ALLOWEDSPDCHANGE = 10.0
 MAXINVALIDSPDCOUNT = 2
\rightarrow
```
# <span id="page-42-0"></span>**SETCOM**

The **SETCOM** command configures the communication ports. Default communication port settings are 9600-n-8-1.

**SETCOM** [portnumber] [baudrate] [databits] [stopbits] [parity] [txddelay] <value><cr>

#### where

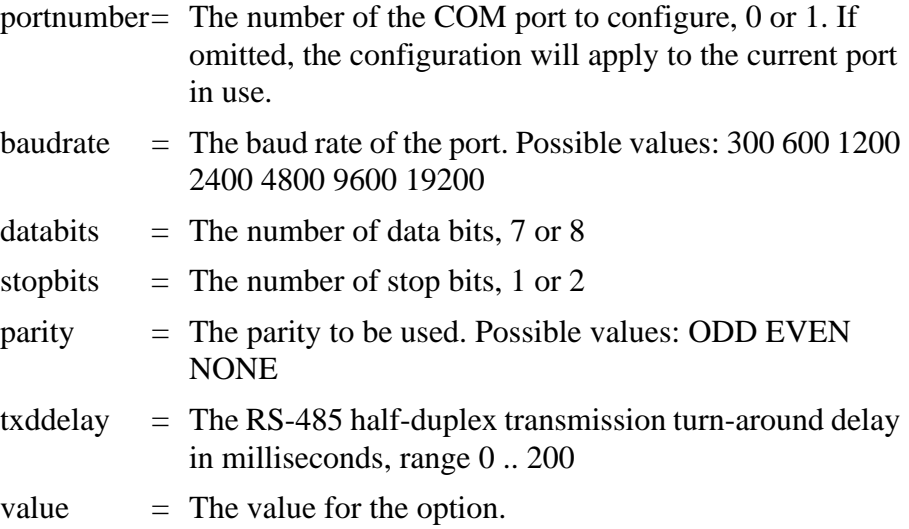

### **Example:**

```
>setcom baudrate 9600
 BAUDRATE = 9600
 DATABITS = 8
 PARITY = NONE
 STOPBITS = 1
 TXDDELAY = 30
>
```
# <span id="page-43-0"></span>**SETHEA**

The **SETHEA** command configures the wind sensor heating control. Sensor heating is provided to prevent frost in sensor bearings. Heaters are powered by an external power supply, which is not the same as the sensor system power supply. Heating is not enabled by default. If necessary, heating can also be forced.

**SETHEA** [active] [tos] [thys] <value> < cr>

where

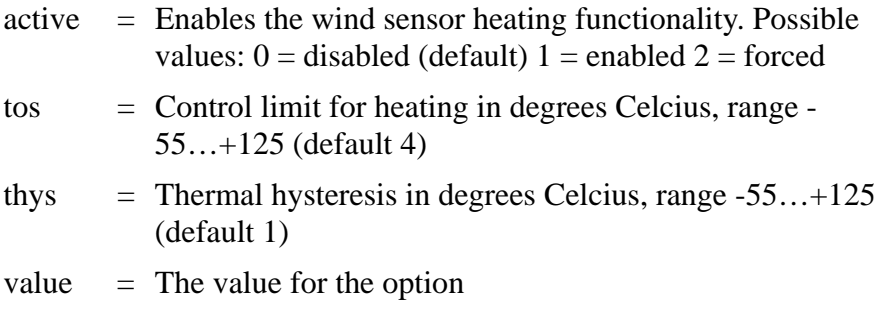

If heating is enabled, it is turned on when temperature drops below TOS-THYS. Heating is turned off when temperature rises above TOS+THYS. With the default values of TOS=4 and THYS=1, heating is enabled at  $+3$  °C, and disabled at  $+5$  °C.

### **Typical commands:**

SETHEA ACTIVE 1 (enable sensor heating)

SETHEA TOS 3 (set heating control limit to 3 degrees Celcius)

### **Example:**

```
>sethea active 1
 ACTIVE = 1
TOS = 4.00 THYS = 1.00
>
```
# <span id="page-43-1"></span>**GETHEA**

The **GETHEA** command displays the current heating status and temperature.

#### **GETHEA**<cr>

#### **Example:**

```
>gethea
 Heating OFF
 Temperature 14.25
>
```
# <span id="page-44-0"></span>**SETALR**

The WAC155 can monitor the wind sensor movement to detect if the sensors appear to be stuck in place. The **SETALR** command is used to configure this functionality.

If the functionality is enabled and timeouts are not zero, sensors are cross-checked for changes, i.e. if the reading of the other sensor changes, but the other one does not for certain period of time, the sensor is considered stuck.

**SETALR** [active] [dir] [spd] [calm] [dirlimit] [spdlimit] <value><cr>

where

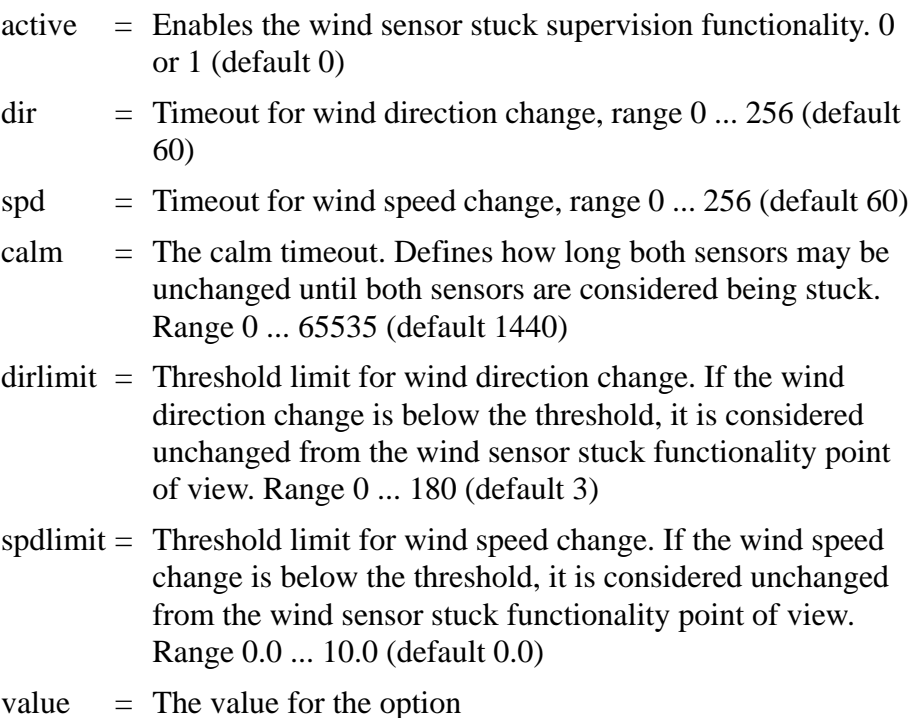

#### **Typical commands:**

SETALR ACTIVE 1 (activate the alarm functionality)

SETALR DIR 60 (alarm if wind vane stuck for 60 seconds)

SETALR SPD 60 (alarm if anemometer stuck for 60 seconds)

SETALR CALM 1440 (alarm if both sensors stuck for 1440 minutes)

### **Example:**

```
>setalr active 1
  ACTIVE= 1
 DIR= 60
 SPD= 60 CALM= 1440
 DIRLIMIT= 3
 SPDLIMIT= 0.0
\overline{ }
```
## <span id="page-45-0"></span>**SERVICE TIMEOUT**

The **SERVICE TIMEOUT** command configures the timeout period of the auto-close function of the service connection. If no data is input within the configured time interval, the connection will close itself and the device returns it normal operational state.

Zero value disables the auto-close function, which means that the service connection will never close unless explicitly closed using the **CLOSE** command.

**SERVICE TIMEOUT** <value><cr>

where

value  $=$  The value of the service timeout, range  $0 \dots 30$  min (default 5 min).

### **Example:**

```
>service timeout 5
  TIMEOUT=5
\ddot{\phantom{1}}
```
### <span id="page-46-0"></span>**GETSET**

The GETSET command will return the current configuration of the current unit.

**GETSET** <cr>

### **Example:**

>getset SETDEV ID=A1 SETSPD AVERAGE=3.00 SETDIR AVERAGE=3.00 …

# <span id="page-46-1"></span>**HELP**

The HELP command displays a list of the supported commands.

#### **HELP**<cr>

### **Example:**

```
>help
CLOSE Close service connection
SETDEV Set device ID
SETSPD Speed computation average length
SETDIR Direction computation average length
...
```
# <span id="page-46-2"></span>**INIE**

The **INIE** command resets the transmitter to factory defaults. Note that the current configuration settings will be lost. Before using the **INIE** command, it may be a good idea to view the current settings using the **GETSET** command , and record the output.

After using this command, you have to use the **RESET** command to take the factory defaults into use, and re-open the service connection with the **OPEN** command.

**INIE**  $\langle$ cr $\rangle$ 

### **Example:**

```
>inie
FACTORY DEFAULTS
\overline{\phantom{a}}
```
# <span id="page-47-0"></span>**RESET**

The RESET command resets the transmitter, and takes any new configuration settings into use. After using this command, you have to re-open the service connection with the **OPEN** command.

```
RESET <cr>
```
### **Example:**

```
>RESET
Wait 5 seconds delay...
```
# <span id="page-47-1"></span>**ERRS**

When issued alone without the [mask] option, the **ERRS** command returns the current error status of the transmitter. Possible errors, their codes, and the corresponding hexadecimal values are described in[Table](#page-53-2)  [10 on page 52.](#page-53-2)

You can use the [mask] option to define the set of errors that causes NMEA messages to be marked as invalid. The error mask is a hexadecimal number formed by combining the hexadecimal values of the desired errors. By default the mask is 0010 which means that only if both wind sensors are missing or broken, the NMEA data is invalid.

For example, if you want the mask to include errors 10 and 11 (0400 and 0800 in hex) , the desired mask value is 0C00:

 $0400 + 0800 = 0C00$ 

**ERRS** [mask] <value><cr>

where

- $mask = Implements \text{ an error mask.}$
- value = The value for the error mask in hexadecimal format (default 0010).

### **Example:**

>errs Active errors: ERROR 5: Heating control broken or heating power missing  $ERRS = 0020$ MASK = 0010  $\geq$ 

# <span id="page-50-0"></span>CHAPTER 5 **MAINTENANCE**

This chapter provides information that is needed in basic maintenance of the Vaisala Serial Wind Transmitter WAC155.

# <span id="page-50-2"></span><span id="page-50-1"></span>**Periodic Maintenance**

## **Visual Checking**

Check every 1 to 2 years that the component board is not corroded.

## <span id="page-50-4"></span><span id="page-50-3"></span>**Replacing Consumables**

When replacing the component board, read carefully the section [ESD Protection on page 9.](#page-10-0)

### **Parts List for Consumables**

### <span id="page-50-5"></span>**Table 8 Available Spare Parts**

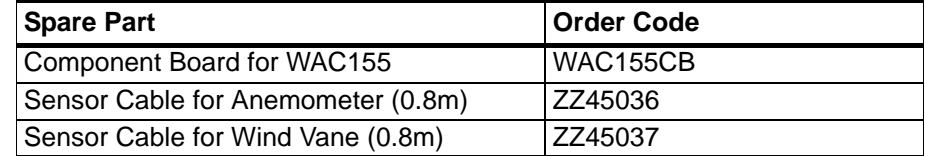

# <span id="page-52-0"></span>CHAPTER 6 **TROUBLESHOOTING**

This chapter describes common problems, their probable causes and remedies, and contact information.

# <span id="page-52-1"></span>**Problem Situations**

| Problem                                               | Possible cause                                         | <b>Action</b>                                      |
|-------------------------------------------------------|--------------------------------------------------------|----------------------------------------------------|
| Data is not received by the data<br>collecting system | Improper or loose connections.                         | Check wiring and tighten the<br>screw terminals.   |
|                                                       | Incorrect messaging settings.                          | Check and correct using the<br>service connection. |
|                                                       | Power failure.                                         | Check that the power supply is<br>online.          |
| Shaft heating of the sensors is<br>not working.       | Heating power is not connected<br>properly.            | Check wiring and tighten the<br>screw terminals.   |
|                                                       | Heating is not enabled in the<br>transmitter settings. | Check and correct using the<br>service connection. |
|                                                       | Power failure of the heating<br>power supply.          | Check that the power supply is<br>online.          |

<span id="page-52-2"></span>**Table 9 Problem Situations and Corrective Actions**

# <span id="page-53-0"></span>**Error Messages**

The table below describes the error codes defined in the WAC155. If you use the **ERRS** command to specify an error mask, use the hexadecimal values that are provided in the table. For help in using the service connection to read the errors and configure the WAC155, refer to section [List of Serial Commands on page 35](#page-36-0).

<span id="page-53-2"></span>

| Error # | <b>Hex</b><br>equivalent | <b>Message</b>                                                        | <b>Description</b>                                                                             |
|---------|--------------------------|-----------------------------------------------------------------------|------------------------------------------------------------------------------------------------|
| 0       | 0001                     | Input voltage too low                                                 | Input voltage below accepted limit,<br>sensor behaviour not defined                            |
| 1       | 0002                     | Input voltage too high                                                | Over-voltage condition                                                                         |
| 2       | 0004                     | Wind speed sensor missing or<br>broken                                | Self-diagnostics does not detect the<br>proper voltage drop caused by an<br>operational sensor |
| 3       | 0008                     | Wind direction sensor missing or<br>broken                            | Self-diagnostics does not detect the<br>proper voltage drop caused by<br>operational sensor    |
| 4       | 0010                     | Both sensors missing or broken                                        | Wind speed and direction sensors<br>are both missing or broken                                 |
| 5       | 0020                     | Heating control malfunction or<br>heating power missing               | Heating power control mechanism<br>malfunctioning or heating power is<br>not connected         |
| 6       | 0040                     | Erroneous reading from temperature<br>sensor                          | Internal temperature sensor gives<br>erroneous readings                                        |
| 7       | 0080                     | Internal error in non-volatile memory<br>access                       | Storing or reading parameters from<br>the internal non-volatile memory<br>failed               |
| 8       | 0100                     | Internal error                                                        | This error code is reserved for future<br>use                                                  |
| 9       | 0200                     | Temperature sensor not calibrated.<br>Heating control malfunctioning. | Production time calibration not<br>performed, temperature readings are<br>erroneous            |
| 10      | 0400                     | Wind direction sensor stuck                                           | The wind vane has not turned for a<br>certain period, but the anemometer<br>has                |
| 11      | 0800                     | Wind speed sensor stuck                                               | Anemometer has not turned for the<br>configured period of time, but the<br>wind vane has       |
| 12      | 1000                     | Both wind sensors stuck                                               | Both wind sensors have not turned<br>for a long time                                           |

<span id="page-53-1"></span>**Table 10 Self-diagnostics Error Codes**

# <span id="page-54-0"></span>**Technical Support**

For technical questions, contact the Vaisala technical support:

E-mail [helpdesk@vaisala.com](mailto:helpdesk@vaisala.com) Fax  $+358989492790$ 

## <span id="page-54-1"></span>**Return Instructions**

If the product needs repair, please follow the instructions below to speed up the process and to avoid extra costs to you.

- 1. Read the section [Warranty on page 10](#page-11-0).
- 2. Contact a Vaisala Service Center or a local Vaisala representative. The latest contact information and instructions are available from www.vaisala.com. Addresses of the Service Centers are provided in section [Vaisala Service Centers on page 54.](#page-55-0)

Please have the following information on hand:

- serial number of the unit
- date and place of purchase or last calibration
- description of the fault
- circumstances in which the fault occurs/occurred
- name and contact information of a technically competent person who can provide further information on the problem
- 3. Pack the faulty product in a strong box of adequate size, with proper cushioning material to avoid damage.
- 4. Include the information specified in step 2 in the box with the faulty product. Also include a detailed return address.
- 5. Ship the box to the address specified by your Vaisala contact.

# <span id="page-55-0"></span>**Vaisala Service Centers**

Vaisala Service Centers perform calibrations and adjustments as well as repair and spare part services. See contact information below.

Vaisala Service Centers also offer accredited calibrations, maintenance contracts, and a calibration reminder program. Do not hesitate to contact them to get further information.

#### **NORTH AMERICAN SERVICE CENTER**

Vaisala Inc., 10-D Gill Street. Woburn, MA 01801-1068, USA. Phone:  $+1$  781 933 4500, Fax:  $+1$  781 933 8029 E-mail: us-customersupport@vaisala.com

### **EUROPEAN SERVICE CENTER**

Vaisala Instruments Service, Vanha Nurmijärventie 21 FIN-01670 Vantaa, FINLAND. Phone: +358 9 8949 2658, Fax: +358 9 8949 2295

E-mail: instruments.service@vaisala.com

#### *TOKYO SERVICE CENTER*

Vaisala KK, 42 Kagurazaka 6-Chome, Shinjuku-Ku, Tokyo 162-0825, JAPAN. Phone: +81 3 3266 9617, Fax: +81 3 3266 9655 E-mail: aftersales.asia@vaisala.com

#### **BELIING SERVICE CENTER**

Vaisala China Ltd., Floor 2 EAS Building, No. 21 Xiao Yun Road, Dongsanhuan Beilu, Chaoyang District, Beijing, P.R. CHINA 100027. Phone: +86 10 8526 1199, Fax: +86 10 8526 1155 E-mail: china.service@vaisala.com

### www.vaisala.com

# <span id="page-56-0"></span>CHAPTER 7 **TECHNICAL DATA**

This chapter provides technical data of the Vaisala Serial Wind Transmitter WAC155.

# <span id="page-56-1"></span>**Specifications**

| <b>Property</b>                                            | <b>Description/Value</b>                                           |  |
|------------------------------------------------------------|--------------------------------------------------------------------|--|
| Equipment type                                             | Digital-to-RS-485 serial bus converter for<br>Vaisala wind sensors |  |
| Full scale:<br>for direction<br>for speed                  | 0  360°<br>$075$ m/s                                               |  |
| Resolution:<br>for direction<br>for speed                  | 5.625° (1.4° achieved by calculation)<br>$0.1 \text{ m/s}$         |  |
| Updating interval:<br>for direction<br>for speed           | 3 s (default)<br>3 s (default)                                     |  |
| Pulse-mode power feed:<br>to the vane<br>to the anemometer | 500 µs / 4 Hz Nominal<br>50 µs / 2400 Hz Nominal                   |  |

<span id="page-56-2"></span>**Table 11 Performance**

| <b>Property</b>              | <b>Description/Value</b>                     |
|------------------------------|----------------------------------------------|
| Signal input:                |                                              |
| wind direction               | 6-bit parallel GRAY code                     |
| wind speed                   | Pulse frequency 0  750 Hz                    |
| Input operating power        | 9  15.5 VDC, 8 mA typical incl. sensors      |
|                              | (when power-save mode is enabled)            |
| Maximum operating power      | 50 mA (when power-save mode is disabled)     |
| Input heating power          | 16  24 VAC or VDC                            |
|                              | 32  48 VAC or VDC can be used when           |
|                              | heating power is connected in series to both |
|                              | sensors                                      |
| <b>Typical heating power</b> | 500 mA per sensor                            |
| Output signals               | RS-485 serial bus                            |
| Signal cable                 | 4 wires minimum: VIN+, VIN-, RS-485 A(-),    |
|                              | $RS-485 B(+)$                                |

<span id="page-57-0"></span>**Table 12 Inputs and Outputs**

### <span id="page-57-1"></span>**Table 13 Operating Conditions**

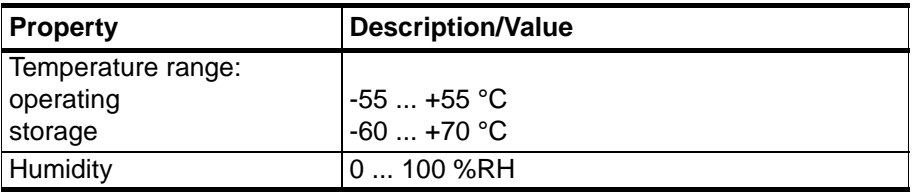

<span id="page-57-2"></span>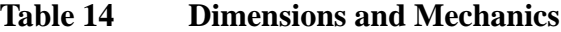

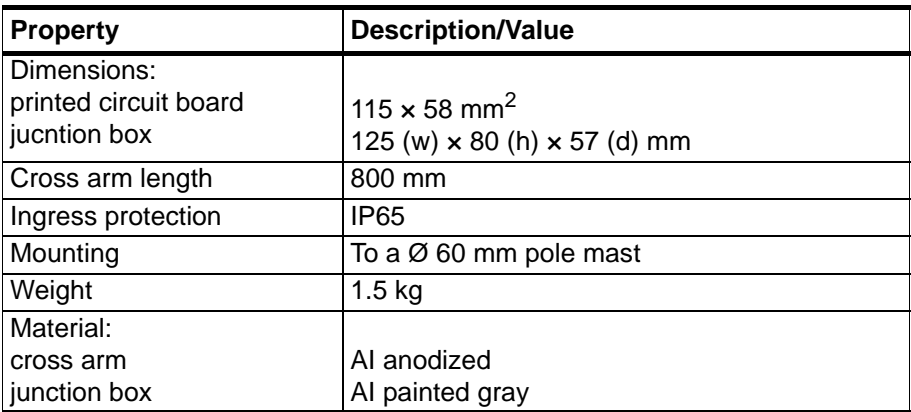

# <span id="page-58-0"></span>**Dimensions in mm (inches)**

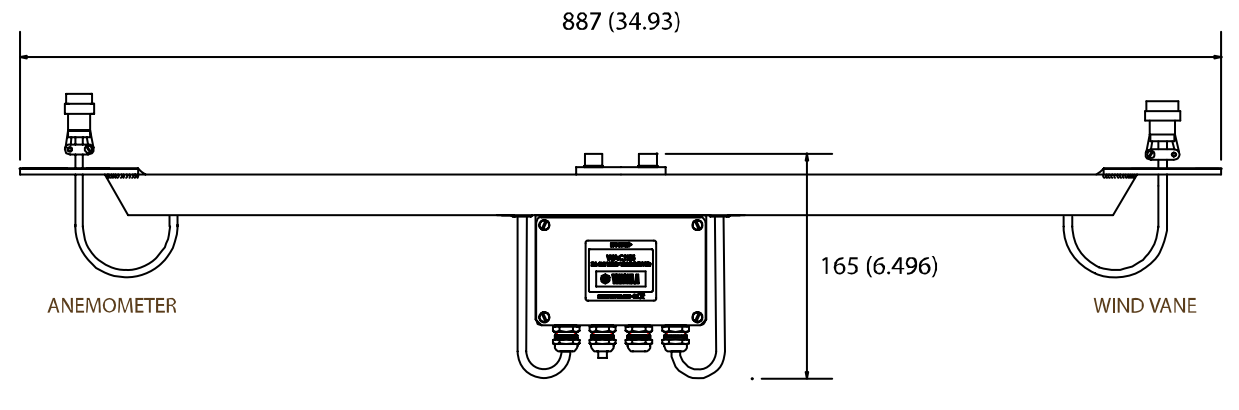

<span id="page-58-1"></span>0702-009 **Figure 19 WAC155 Dimensions**

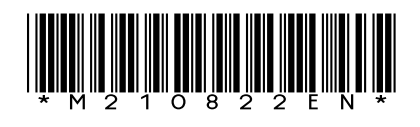

www.vaisala.com

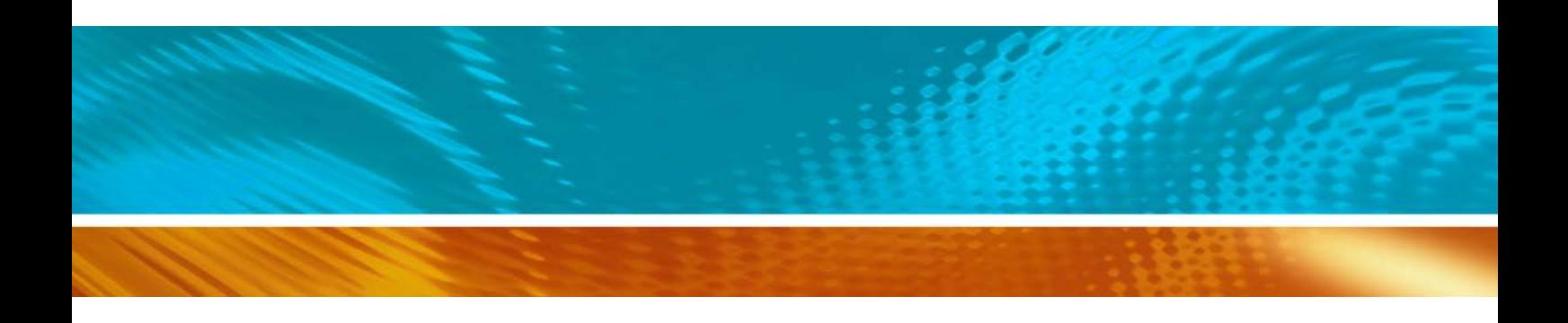